Документ подписан простой электронной подписью Информация о владельце: ФИО: Смирнов Сергей Николаевич Должность: врио ректора Дата подписания: 06.06.2023 14:52:40 Уникальный программный ключ: 69e375c64f7e975d4e8830e7b4fcc2ad1Mhmahcrepc во науки и высшего образования Российской Федерации

ФГБОУ ВО «Тверской государственный университет»

Утверждаю:

Руководитель ООП Толкаченко О.Ю **20 декемв**  $\alpha$ 

Рабочая программа дисциплины (с аннотацией)

#### ЭКОНОМИЧЕСКАЯ ИНФОРМАТИКА

Направление подготовки 38.03.01 Экономика

Профиль подготовки

«Экономика предприятий и организаций»

Для студентов очной и заочной формы обучения

Составитель:

к.ф-м.н., доцент Крылов Ю. Н.

Тверь, 2022

#### **I. Аннотация**

#### **1. Наименование дисциплины в соответствии с учебным планом**

Экономическая информатика

#### **2. Цель и задачи дисциплины**

**Целью** изучения дисциплины является овладение методами информационного влияния и методами защиты от информационного влияния, развитие и закрепление знаний, умений и навыков о грамотной организации формирования полной и достоверной информации о хозяйственных процессах и финансовых результатах деятельности предприятия, с использованием информационных технологий, необходимой для принятия оптимальных управленческих и экономических решений, а также подготовка студентов к выполнению трудовой функции А/03.4 «Сбор данных в ходе непосредственного наблюдения и измерения с применением технических средств в соответствии с утвержденными программами, правилами и методиками» из профессионального стандарта «Статистик» №605н от 08.09.2015 г.

**Задачами** освоения дисциплины являются:

- изучение основ теории информации, информационной безопасности;
- изучение логического и физического уровней устройства вычислительной техники;
- получение практических навыков работы на персональном компьютере в основных операционных системах;
- освоение офисных программ: текстовый редактор, табличный редактор, система подготовки презентаций, базы данных;

- изучение основ алгоритмизации и программирования;

- изучение основных принципов классификации и систематизации информации об объектах наблюдения; выработка навыков применения принципов обобщения учетной информации;

- развитие умения формировать информационную базу для проведения финансового анализа;
- изучение специфики работы современного бухгалтера в компьютерной среде;
- освоение организации информационной системы для заинтересованных пользователей;
- развить умение подготовки и представления финансовой информации, удовлетворяющей требованиям различных пользователей (внутренних и внешних);
- знакомство с информационной системой предприятия и технологиями для поддержки принятия управленческих решений;
- ознакомление с методами формирования информационной базы для решения задач комплексного анализа хозяйственной деятельности.

#### **3. Место дисциплины в структуре ООП**

Учебная дисциплина « Экономическая информатика» относится к дисциплинам 3-го модуля ООП, формирующего компетенции по основному виду деятельности: аналитическая, научно-исследовательская.

Дисциплина имеет сложную логическую и содержательно-методическую взаимосвязь с другими частями образовательной программы. Принятие экономических решений базируется на достоверной и полной информации, поэтому без анализа достоверности и полноты информации невозможно принятие оптимальных управленческих и экономических решений.

Современный этап развития общества характеризуется широким использованием компьютерной техники, новых информационных технологий, телекоммуникаций, новых видов документальной связи. Уровень развития вычислительной техники требует от специалистов наличие знаний и навыков работы с компьютером для решения вопросов получения, хранения, преобразования, передачи и использования информации.

Ввиду того, что информатика в социально-экономической сфере деятельности является одним из ведущих инструментов работы, она имеет тесную связь и взаимное влияние с целым рядом социально-экономических дисциплин.

Для изучения дисциплины «Экономическая информатика» требуется знание математики и информатики в объеме средней школы.

Данная дисциплина является предшествующей для дисциплин, в которых требуется сбор и анализ экономической информации по различным аспектам: «Интернет-технологии в экономике», «Деньги, кредит, банки», «Экономический анализ», «Инвестиции», «Бухгалтерский учет в бюджетных организациях», «Моделирование рисковых ситуаций», «Статистика в Excel», «Анализ статистической отчетности предприятия», «Методы оптимальных решений», «Эконометрика».

#### **4. Объем дисциплины:**

Для очной формы обучения (набор 2019, 2020 года): 5 зачетных единиц, 180 академических часов, **в том числе контактная работа:** лекции 18 часов, практические занятия 18 часов, лабораторные работы 18 часов, **самостоятельная работа:** 81 часов, **контроль:** 45 часов.

Для заочной формы обучения – нормативный срок обучения (набор 2018, 2019, 2020 года): 5 зачетных единиц, 180 академических часов, **в том числе контактная работа:** лекции 4 часов, практические занятия 8 часов, лабораторные работы 8 часов, **самостоятельная работа:** 151 часов, **контроль:** 9 часов.

Для заочной формы обучения – сокращенный срок обучения (набор 2019, 2020 года): 5 зачетных единиц, 180 академических часов, **в том числе контактная работа:** лекции 4 часов, практические занятия 4 часов, лабораторные работы 4 часов, **самостоятельная работа:** 159 часов, **контроль:** 9 часов.

**5. Перечень планируемых результатов обучения по дисциплине, соотнесенных с планируемыми результатами освоения образовательной программы**

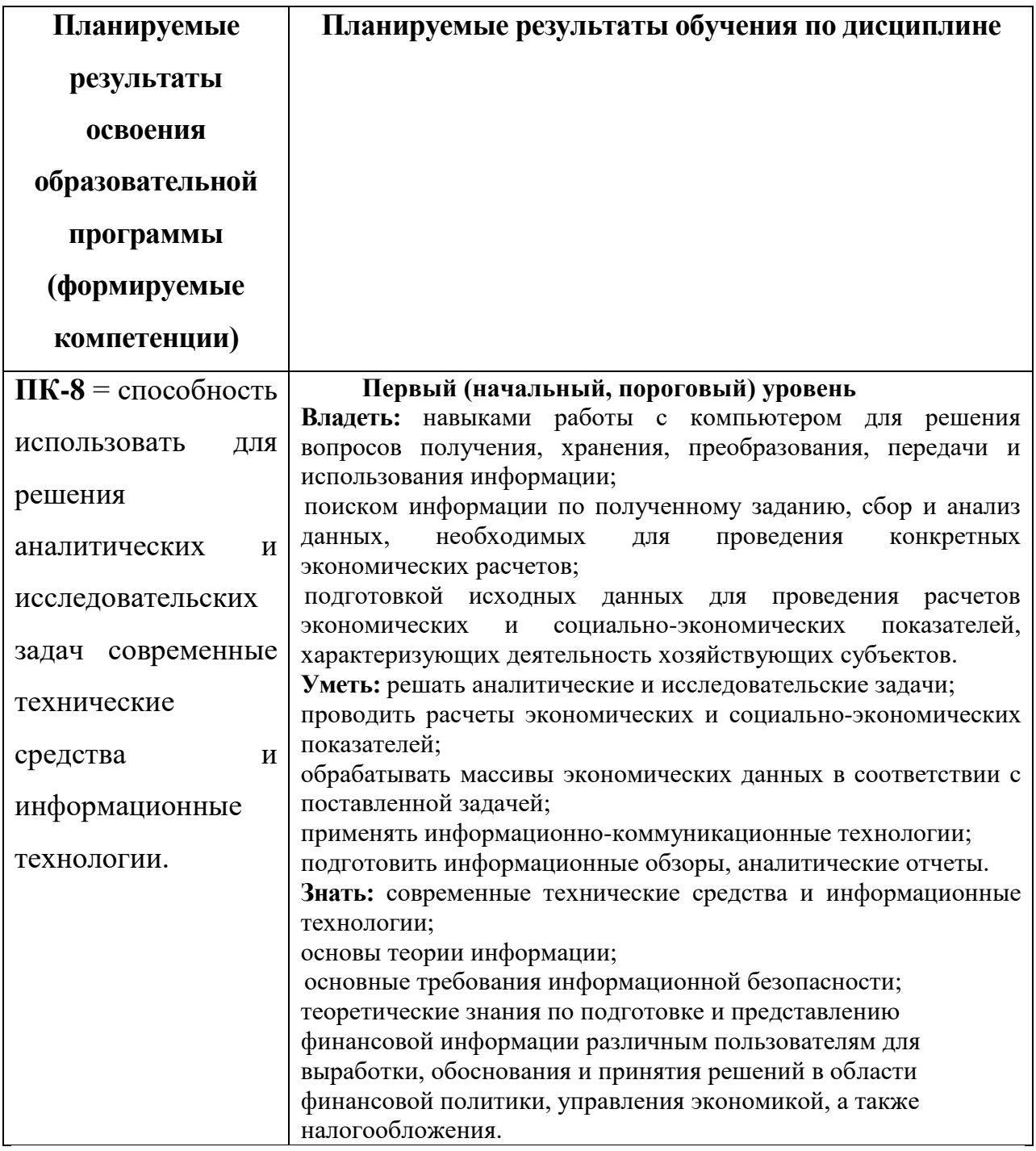

# **6***.* **Форма промежуточной аттестации** экзамен.

# **7. Язык преподавания** русский**.**

П. Содержание дисциплины, структурированное по темам (разделам) с указанием отведенного на них количества академических часов и видов учебных занятий

## 2. Для студентов очной формы обучения

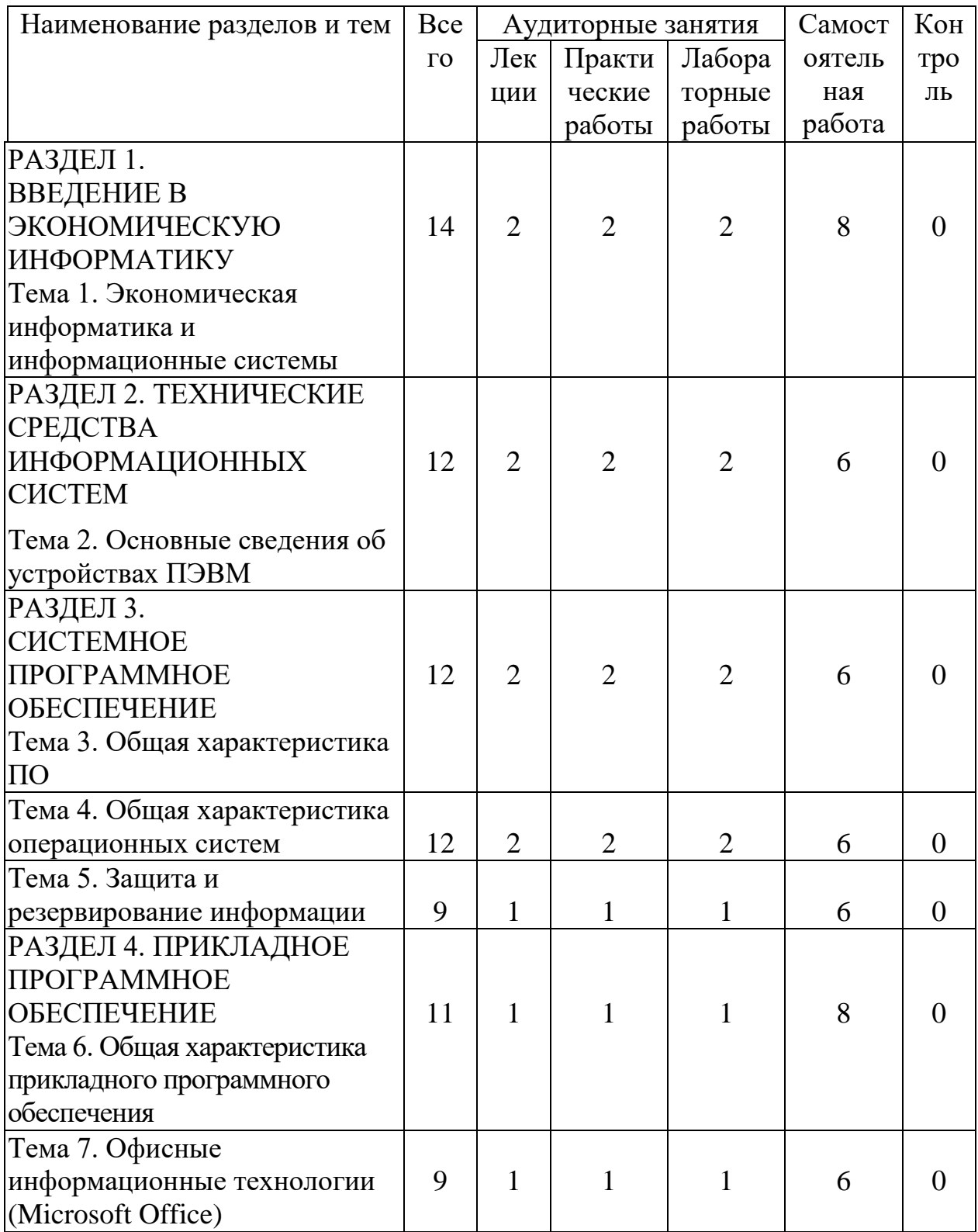

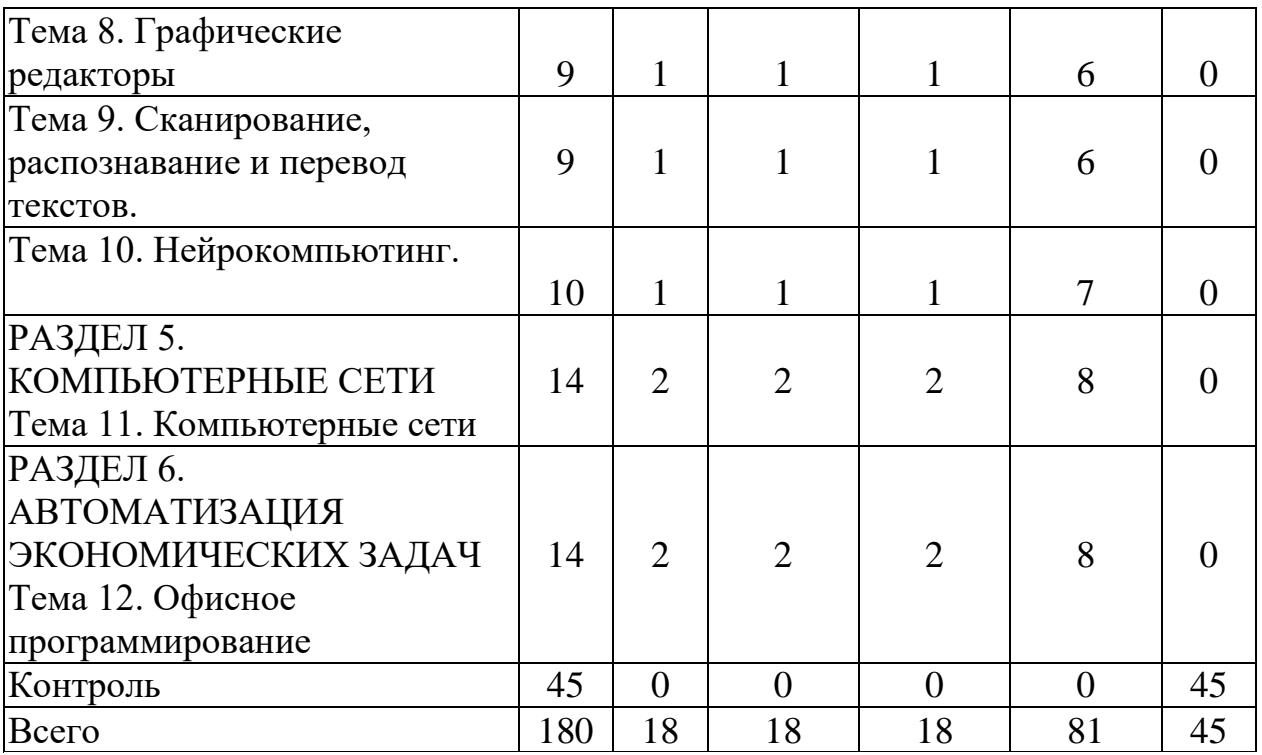

# 2. Для студентов заочной формы обучения

# Нормативный срок обучения

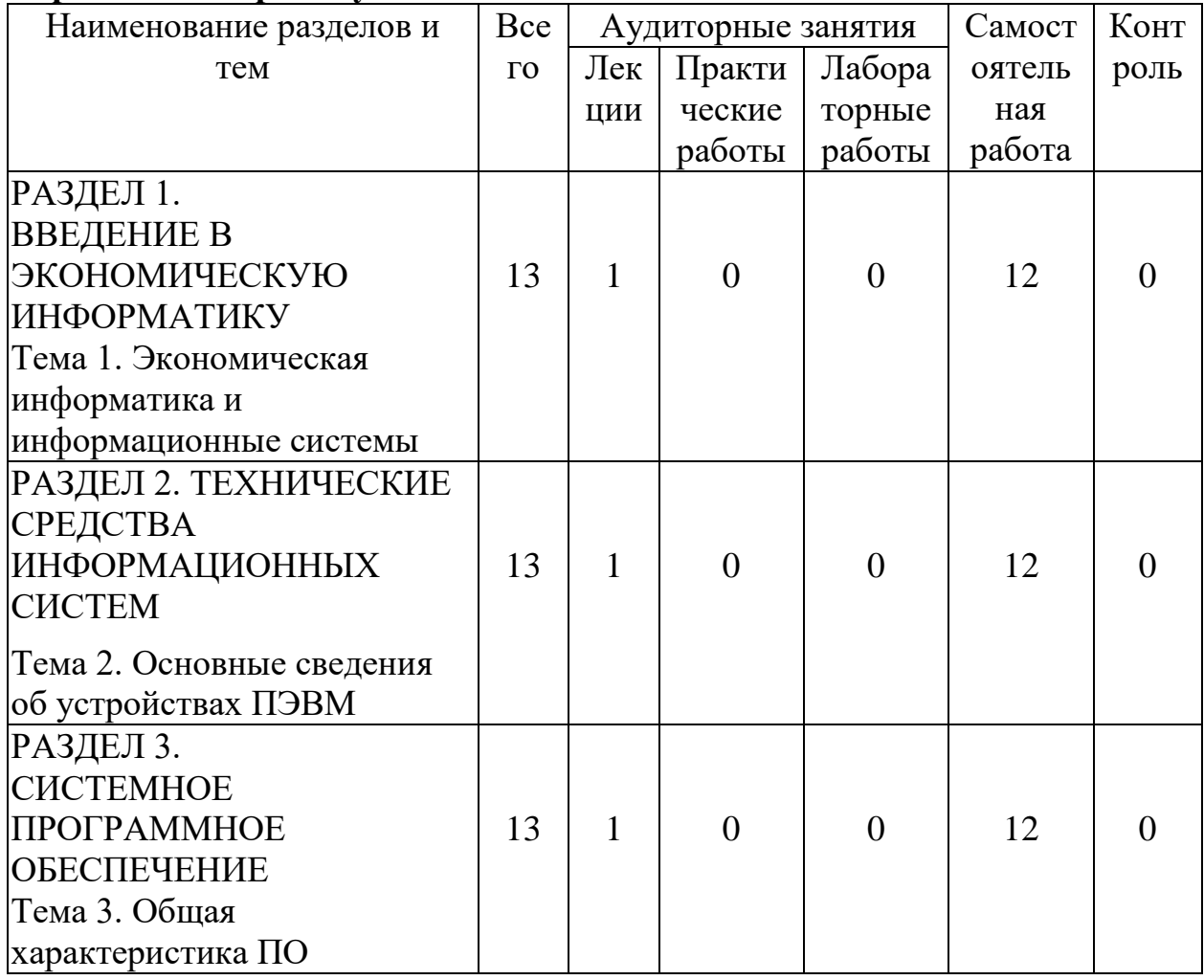

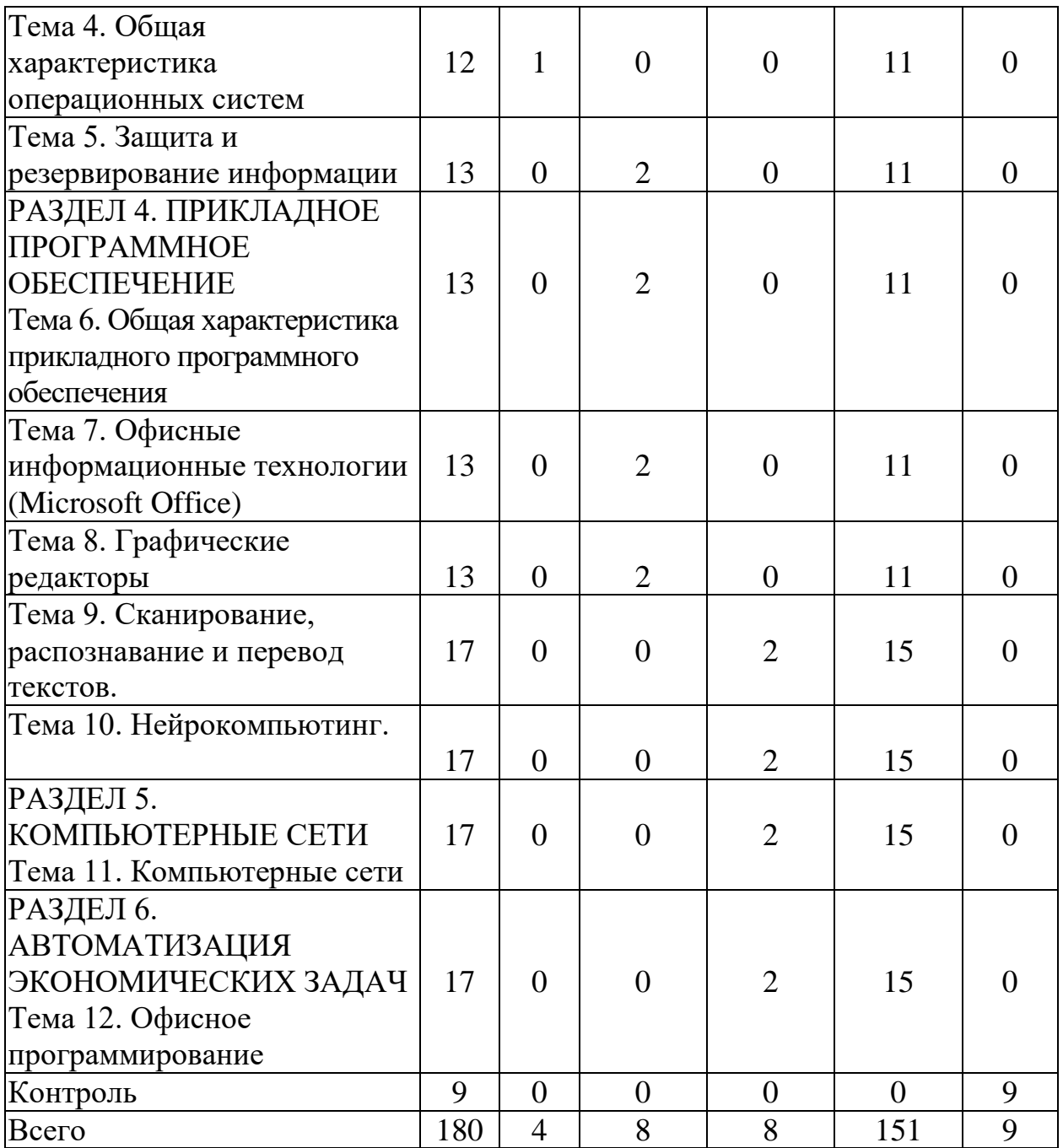

# Сокращенная программа обучения

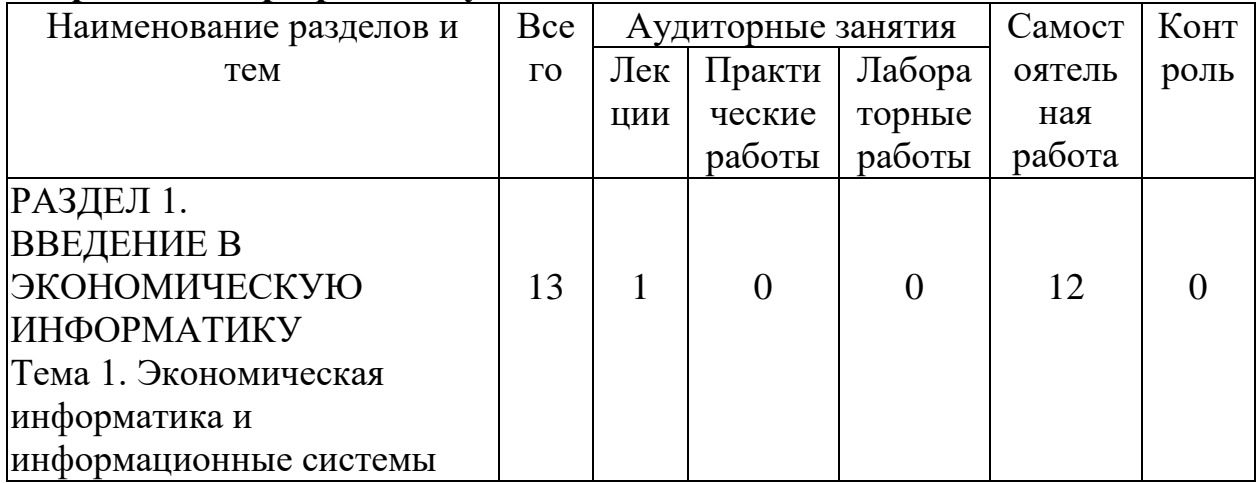

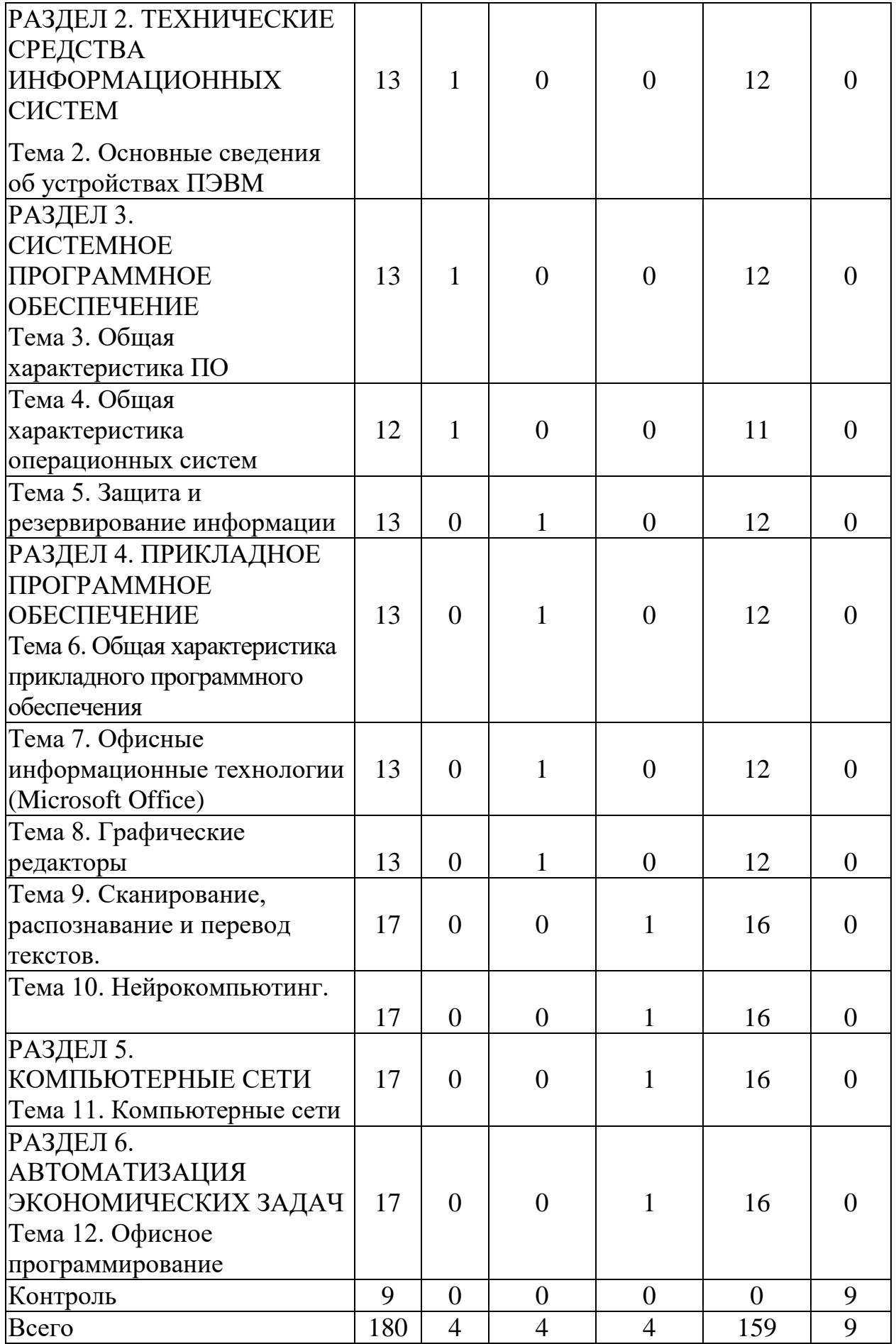

### **III. Перечень учебно-методического обеспечения для самостоятельной работы обучающихся по дисциплине**

*Планы лекционных и практических занятий Планы лабораторных работ Перечень тем лабораторных работ Шкала оценивания лабораторных работ Методические рекомендации по подготовке к лекционным и семинарским занятиям Методические рекомендации по написанию реферата Темы рефератов Шкала оценки рефератов: Методические рекомендации по подготовке к экзамену Требования к рейтинг-контролю Вопросы для самоконтроля Примерные задания для текущего контроля Шкала оценки заданий. Шкала оценки выполнения тестов.*

#### **IV. Фонд оценочных средств для проведения промежуточной аттестации обучающихся по дисциплине**

Контроль сформированности компетенции осуществляется с помощью оценочных средств на основе критериев, которые разрабатываются с целью выявления соответствия этапов освоения компетенции планируемым результатам обучения (см. карту компетенций).

Для текущего контроля успеваемости и промежуточной и итоговой аттестации студентов используется рейтинговая система, разработанная в ТвГУ.

Итоговый контроль выполняется в виде экзамена.

За основу принята форма контроля, предусматривающая аттестацию студентов по отдельным разделам курса. Выполняются контрольные задания на ПК.

Контрольные задания оцениваются дифференцированно: отлично, хорошо, удовлетворительно, неудовлетворительно. Средняя оценка за модуль переводится в бальную систему. Условием положительной аттестации является обязательное выполнение всех контрольных заданий.

Сроки выполнения письменных контрольных заданий устанавливаются исходя из графика рубежного контроля.

Явка студента на мероприятия рубежного контроля обязательна. Студент, пропустивший контрольную точку по уважительной причине,

подтвержденной документально, имеет право на выполнение пропущенных<br>контрольных заданий по разрешению деканата.

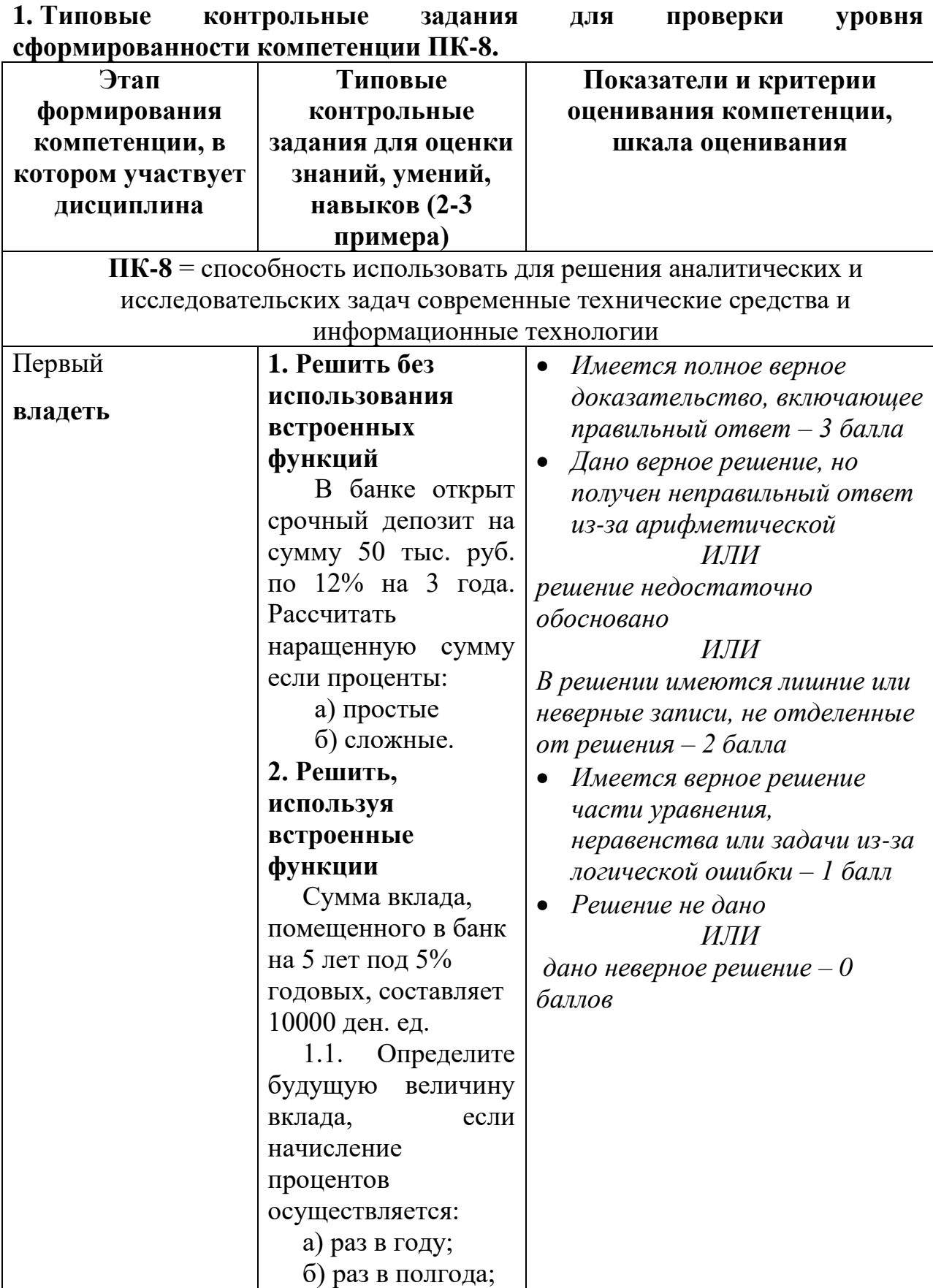

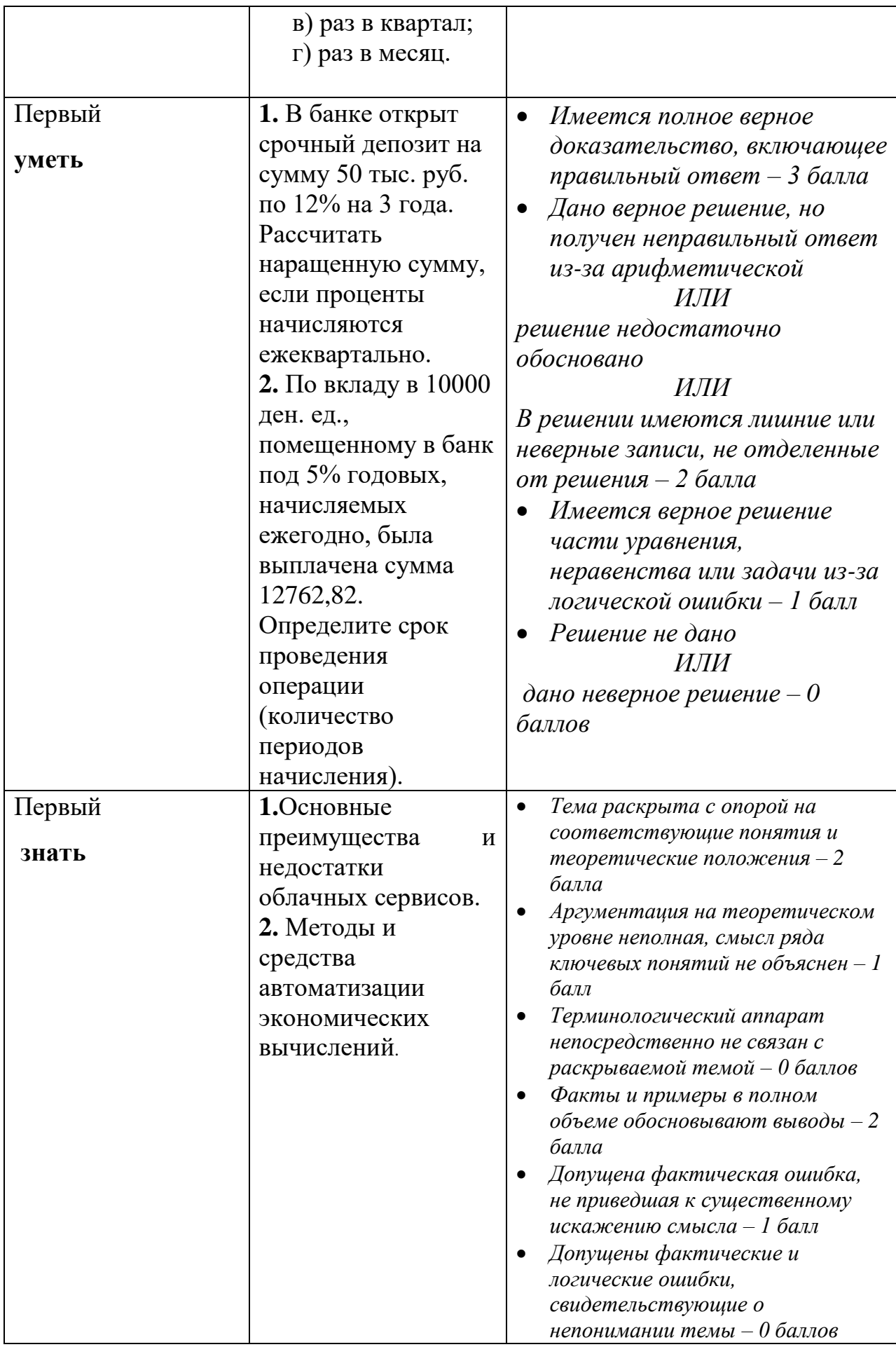

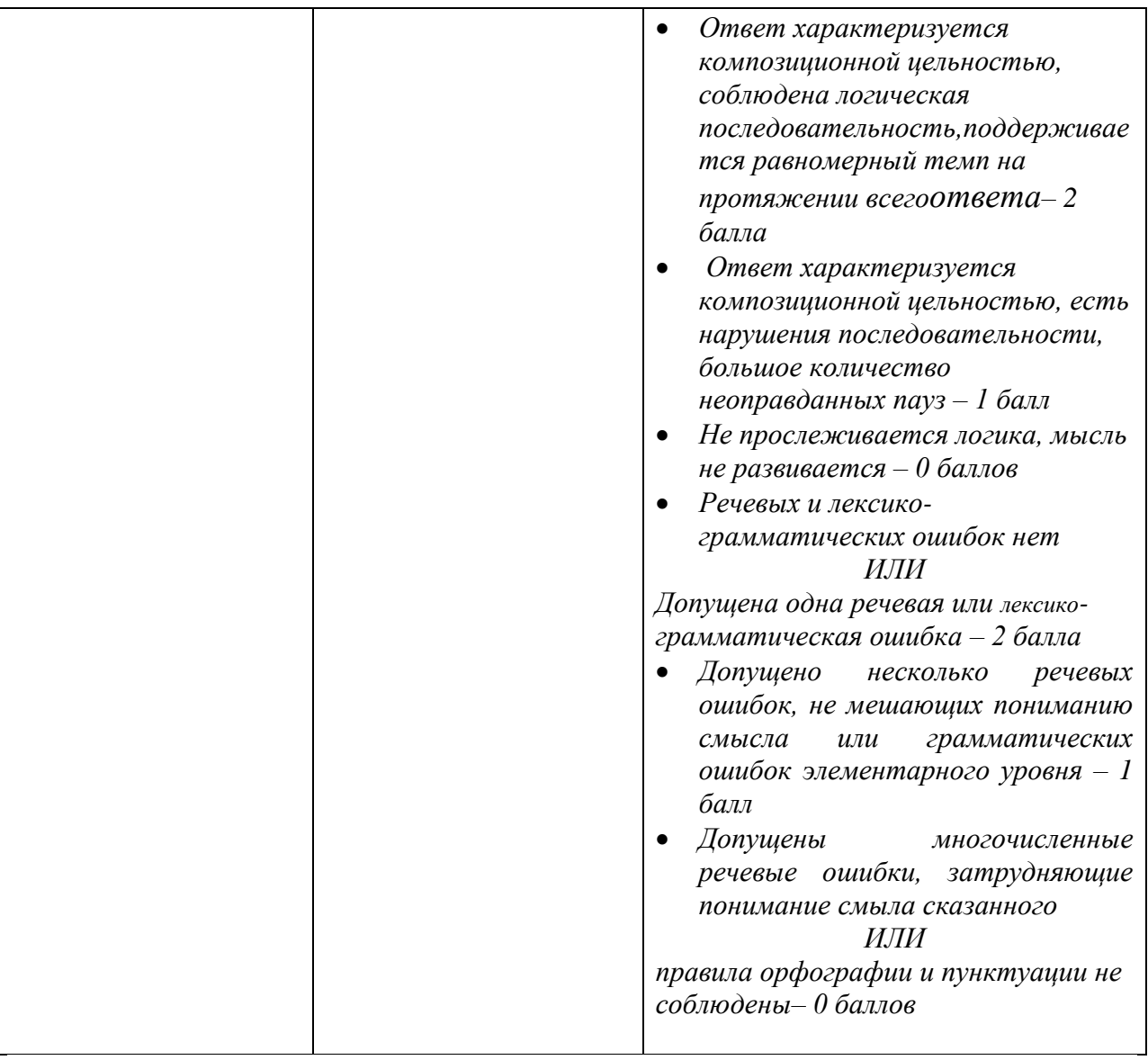

# **V. Перечень основной и дополнительной учебной литературы, необходимой для освоения дисциплины**

## *а) основная литература:*

- 1. [Агафонова](http://znanium.com/catalog.php?item=goextsearch&title=%D0%AD%D0%BA%D0%BE%D0%BD%D0%BE%D0%BC%D0%B8%D1%87%D0%B5%D1%81%D0%BA%D0%B0%D1%8F%20%D0%B8%D0%BD%D1%84%D0%BE%D1%80%D0%BC%D0%B0%D1%82%D0%B8%D0%BA%D0%B0&pkind=25&years=2009-2018#none) О. В. Экономическая информатика: учеб. пособие. Новосибирск.: Изд-во НГАУ, 2019. – 94 с. . -[Электронный ресурс]. - Режим доступа:http://znanium.com/catalog.php?bookinfo=516902
- 2. Ефромеева Е.В. Математика и информатика. Раздел Информатика [Электронный ресурс]: учебное пособие.— М.: Международный юридический институт, 2019.— 120 c.— Режим доступа: http://www.iprbookshop.ru/34399.html.— ЭБС «IPRbooks»
- 3. Денисов Д. В. Информационные системы экономического анализа : учебно-методический комплекс. - М. : Евразийский открытый институт, 2021. - 131 с. - [Электронный ресурс]. - Режим доступа: [http://biblioclub.ru/index.php?page=book&id=90544](https://biblioclub.ru/index.php?page=book&id=90544)

### *б) дополнительная литература:*

- 1. Колокольникова А. И. Информатика [Электронный ресурс]: учебное пособие / А. И. Колокольникова, Е. В. Прокопенко, Л. С. Таганов. - М.: Директ-Медиа, 2019. - 115 с. - 978-5-4458-2864-8. URL: http://www.biblioclub.ru/index.php?page=book&id=210626
- 2. -информатики учебник. СПб. : Издательство Санкт-Петербургского Государственного Университета, 2017. - 244 с. - [Электронный ресурс]. - Режим доступа: [http://biblioclub.ru/index.php?page=book&id=458093](https://biblioclub.ru/index.php?page=book&id=458093)

## **VI. Перечень ресурсов информационно-телекоммуникационной сети «Интернет», необходимых для освоения дисциплины**

- 1. **Перечень доступных для ТвГУ информационных ресурсов:**
- Доступ к Научной электронной библиотеке eLIBRARY.RU;
- Доступ к поисковой системе «GOOGLE»;
- Доступ к Единому порталу интернет-тестирования в сфере образования «i-exam.ru»
- Доступ к библиотечным системам научных статей и диссертаций [http://fizmathim.com,](http://fizmathim.com/) [http://economy-lib.com,](http://economy-lib.com/) [http://cheloveknauka.com](http://cheloveknauka.com/)
- Доступ к справочно правовой системе "КонсультантПлюс";
- Коллекция электронных книг Оксфордско-Российского фонда;
- Доступ к Электронной библиотеке диссертаций РГБ;

• Доступкбазамданных Всемирного Банка (The World Bank): World Development Indicators (WDI), Global Development Finance (GDF), Africa Development Indicators (ADI), Global Economic Monitor (GEM).

## **2. Имеется доступ к системам:**

 Вопросы государственного и муниципального управления <http://ecsocman.hse.ru/>

 «Архив научных журналов» (создана Некоммерческим партнерством «Национальный электронно-информационный консорциум» (НП НЭИКОН)) [\(http://archive.neicon.ru/xmlui/\)](http://archive.neicon.ru/xmlui/)

- 3. **ТвГУ имеет подписку** на коллекцию из 331 российских журналов в полнотекстовом электронном виде, в том числе:
- Вопросы статистики
- Вопросы экономики
- Государство и право
- Деньги и кредит
- Известия Российской академии наук
- Теория и системы управления
- Маркетинг и маркетинговые исследования
- Мировая экономика и международные отношения
- Финансы и кредит.
- **4. В ТвГУ поступают журналы** в бумажном виде:
- Вестник банка России 2011-2017
- Статистический бюллетень банка России 2010-2016
- Эффективное антикризисное управление 2010-2016.

**VII. Методические указания для обучающихся по освоению дисциплины**

## *Планы лекционных занятий* **РАЗДЕЛ 1. ВВЕДЕНИЕ В ЭКОНОМИЧЕСКУЮ ИНФОРМАТИКУ** *Тема 1. Экономическая информатика, информационные системы и технологии*

Определение информации. Особенности экономической информации. Точность, достоверность, оперативность информации. Информационные технологии (ИТ). Информационные системы (ИС). Поколения ИС. Структура и состав ИС. Тенденции развития информационных систем.

Информационные технологии в экономике и управлении.

## **РАЗДЕЛ 2. ТЕХНИЧЕСКИЕ СРЕДСТВА ИНФОРМАЦИОННЫХ СИСТЕМ**

#### *Тема 2. Основные сведения об устройствах ПЭВМ*

*История развития компьютеров*. PC – совместимые компьютеры. Применение других типов компьютеров. Мэйнфреймы, супер-ЭВМ, мини-ЭВМ, рабочие станции, компьютеры типа Macintosh. Современное состояние рынка.

*Классификация персональных компьютеров (ПК)*. Настольные (DeskTop), переносные (LapTop), блокнотные (NoteBook) персональные компьютеры. Электронные секретари (PDA=Personal Digital Assistant). Тенденции развития ПК.

*Магистрально-модульный принцип построения компьютера*. Блоксхема устройства компьютера. Микропроцессорная база. Материнская плата. Чипсет. Представление информации в компьютере. Ячейки памяти и их адреса. Оперативная память (RAM=Random Access Memory). Управление памятью. Кэш-память. Постоянная память (BIOS). Программа настройки конфигурации компьютера - SETUP. Память для хранения параметров конфигурации ПК (CMOS). Контроллеры. Шины адреса и данных. Мониторы и видеоконтроллеры. Клавиатура.

*Устройства хранения информации*. Характеристики. Принципы хранения информации. Жесткие магнитные диски. Гибкие магнитные диски. Форматирование дисков. Компакт-диски: CD-ROM, CD-R, CD-RW, DVD-ROM. Магнитооптические диски. Стримеры.

*Периферийные устройства компьютера.* Принтеры: матричные, струйные, лазерные, сублимационные. Сканеры. Плоттеры. Мышь. Джойстик. Источники бесперебойного питания. Модемы и факс-модемы.

*Средства мультимедиа*. Звуковые карты. Карты видеозахвата и обработки изображений. Требования к мультимедийным компьютерам. Выбор персонального компьютера. Модернизация компьютера.

## **РАЗДЕЛ 3. СИСТЕМНОЕ ПРОГРАММНОЕ ОБЕСПЕЧЕНИЕ** *Тема 3. Общая характеристика программного обеспечения*

Классификация программного обеспечения (ПО). Системное и прикладное ПО. Операционные системы: однозадачные, многозадачные, сетевые. Сервисные программы: оболочки, утилиты, антивирусные средства, средства архивирования. Трансляторы языков программирования. Программы технического обслуживания. Прикладное программное обеспечение.

### *Тема 4. Общая характеристика операционных систем*

Понятие операционной системы (ОС). Классификация ОС. Операционные системы PC-совместимых компьютеров: DOS, OS/2, UNIX, WINDOWS ХР и WINDOWS NT. ОС реального времени. Сравнительная характеристика операционных систем. Основные критерии подхода к выбору ОС. Особенности и достоинства операционной системы WINDOWS XP. Тенденции развития операционных систем.

*Операционная система WINDOWS.* Основные характеристики. Требования к аппаратуре. Технология Plug and Play. Реестр Windows. Технологии DDE, OLE, DCOM и ActiveX. Пользовательский интерфейс: новый рабочий стол – Active Desktop, папки, документы, ярлыки. Длинные имена файлов. Стандартные папки: «Мой компьютер», «Корзина», «Портфель». Многозадачность. Панель задач. Выполнение приложений. Главное меню. Справочная система и мастера. Прикладные программы группы «Стандартная»: калькулятор, блокнот, Paint, WordPad, Imaging. Программы работы с дисками. Файловая система. Выполнение операций с файлами и папками. Программа «Проводник». WINDOWS СOMMANDER.

Настройка пользовательского интерфейса WINDOWS. Настройка производительности WINDOWS. Установка программного обеспечения.

Мультимедиа для WINDOWS. (Средства для записи и воспроизведения звука и Video).

Коммуникационные возможности Windows. Подключение к Internet.

#### *Тема 5. Защита и резервирование информации*

Резервирование информации с помощью архиваторов Arj, PkZip, Rar, WinZip и WinRar. Восстановление информации.

Компьютерные вирусы. Способы их проявления и распространения. Защита от компьютерных вирусов. Антивирусные программы: AidsTest, Dr.Web, AntiViralPro (AVP), Norton AntiVirus, McAfee.

#### **РАЗДЕЛ 4. ПРИКЛАДНОЕ ПРОГРАММНОЕ ОБЕСПЕЧЕНИЕ**

#### *Тема 6. Общая характеристика прикладного программного обеспечения*

Разновидности прикладных программ. Редакторы текстов. Табличные процессоры. Издательские системы. Программы подготовки презентаций. Графические редакторы. Программы для анимации. Бухгалтерские программы. Правовые базы данных. ППП финансового менеджмента. Программы планирования. Программы распознавания символов. Программыпереводчики. Системы управления базами данных. Системы автоматизированного проектирования. ППП для математических расчетов. ППП для промышленной сферы. Банковские ППП.

Современное состояние рынка программных продуктов. Ведущие фирмы-производители: Microsoft, Adobe, Corel, Lotus, Quark, Symantec.

Тенденции развития прикладного программного обеспечения.

Коммерческие разновидности программ.

#### *Тема 7. Офисные информационные технологии (Microsoft Office)*

Офис ‒ центр обработки информации. Типовые офисные работы. Интегрированные пакеты для офиса: Borland Office, SmartSuite, Microsoft Office. Офисные решения фирмы Microsoft. Состав пакета Microsoft Office 97. Требования к аппаратуре и операционной системе. Технология Office Link. Механизм Drug and Drop. Технология IntelliSense. Механизм связи и внедрения объектов OLE2. Принцип динамического обмена между приложениями DDE.

*Текстовый процессор Microsoft Word.* Объектноориентированный интерфейс: окна, меню, панели инструментов. Форматирование, стили и шаблоны документов. Поиск и замена. Проверка орфографии и автокоррекция. Импортирование графики и работа с рисунками. Структурирование документа. Сноски, ссылки, закладки, указатели, оглавление. Печать. Создание и работа с таблицами.

*Система электронных таблиц Microsoft Excel.* Назначение электронных таблиц. Настройка рабочего стола. Мастера. Редактирование и форматирование таблиц. Данные, формулы и функции. Связывание таблиц. Основы построения диаграмм. Художественное оформление результатов работы. Создание отчетов. Печать результатов работы. Создание и использование баз данных в электронных таблицах. Сортировка и поиск в базе данных.

*Система управления базами данных Microsoft Access.* Средства графического интерфейса. Организация баз данных. Создание баз данных. Представление данных: таблица, форма, запрос, отчет. Справочная система и мастера.

*Средство создания мультимедиа презентаций Microsoft PowerPoint.* Шаблоны и библиотеки. Мастера.

Анализ деятельности офиса с помощью пакета Microsoft Office 97. Ведение базы данных офиса. Целенаправленный сбор данных о результатах деятельности офиса. Официальный документооборот офиса. Подведение итогов деятельности: отчеты, презентации, реклама. Ведение финансов. Планирование деятельности, прогнозирование, принятие решений.

Безбумажная технология: состояние и перспективы.

#### *Тема 8. Графические редакторы*

Векторная и точечная графика. Пиксели. Разрешение. Размеры изображения.

*Corel Draw .* Базовые навыки. Панели инструментов. Редактирование формы объектов и их контуров. Создание цветных изображений. Работа с текстом. Работа с мастерами изображений. Печать. Создание фирменного стиля. Рекламные объявления. Моделирование объема. Создание тиража индивидуальных писем. Календарь.

*Adobe Photoshop.* Назначение и основные возможности программы. Панели инструментов. Понятие цветовой модели. Способы просмотра изображения. Изменение размеров полотна. Работа с каналами. Основные приемы работы с выделенной областью. Работа со слоями.

*3D Studio MAX.* Трехмерное изображение. Визуальные эффекты. *Тема 9. Сканирование, распознавание и перевод текстов.*

*Программа автоматического распознавания текстов - FineReader.*  Предварительная настройка. Сканирование и сохранение изображений. Распознавание, редактирование текста и проверка орфографии. Сохранение текста и экспорт в другие программы.

*Перевод текстов с помощью программы Stylus.* Предварительная настройка. Перевод текста, набранного с клавиатуры. Сохранение перевода. Перевод текста из буфера обмена Windows. Перевод заранее подготовленного теста. Stylus и программы распознавания текстов. Stylus и программы Microsoft Office.

#### *Тема 10. Нейрокомпьютинг.*

Краткий исторический обзор. Схема биологического нейрона. Основные понятия. Архитектура нейронной сети. Алгоритмы обучения. Классы задач, решаемых нейронными сетями. Применение нейронных сетей для экономического прогнозирования и принятия решений.

### **РАЗДЕЛ 5. КОМПЬЮТЕРНЫЕ СЕТИ**

#### *Тема 11. Компьютерные сети*

*Основы локальных сетей*. Преимущества объединения компьютеров в сети. Средства пересылки данных. Топология локальных сетей. Настройка протоколов. Архитектура локальных сетей. Соединения в локальных сетях. Печать в локальных сетях. Управление локальными сетями.

*Структура глобальной компьютерной сети Internet.* Принципы работы. Адресация. Протокол TCP/IP.

*Услуги Internet*. Электронная почта (E-Mail). Телеконференции (USENET). Удаленный вход (Telnet). Передача файлов (протокол FTP). Интерактивное общение (NetMeeting). Интернет-пейджер ICQ. Всемирная паутина WWW (Word Wide Web) – система для работы с гипертекстом.

Создание домашних страниц. Язык HTML. Поисковые системы: YAHOO, Alta Vista, Rambler, Aport, Yandex. Мультимедиа в Internet.

*Лучшие программы для работы с Internet.* Браузеры - Internet Explorer и Netscape Navigator. Почтовая программа The Bat! Forte Agent - клиент USENET. Get Right и Cute FTP - программы работы с файлами. WebTranSite программа перевода. RealPlayer Plus - работа с аудио и видео информацией. Teleport Pro - копирование Web-страниц.

Экономические и образовательные ресурсы Internet. Дистанционное обучение. Проблемы Российского Internet. Представительство Российских ВУЗов в Internet. Страницы экономического факультета ТГУ.

# **РАЗДЕЛ 6. АВТОМАТИЗАЦИЯ ЭКОНОМИЧЕСКИХ ЗАДАЧ** *Тема 12. Офисное программирование*

Особенности программирования в среде Microsoft Office. Visual Basic for Application. Роль экономиста в постановке и решении финансовоэкономических задач. Средство трансляции действий Macrorecorder. Классы и объекты VBA. Пример создания стартового приложения.

Excel и его объекты. Workbook. Worksheet. Chart. Range. Selection. События в Excel.

Основы программирования VBA. Типы данных и объявление переменных. Операторы. Обработка ошибок. Средства отладки VBA. Процедуры и функции. VBA проекты и модули.

Создание новых диалоговых окон.

Создание новых функций рабочего листа.

Проектирование интерфейса надстроек Excel.

Принципы создания интегрированных приложений с использованием Visual Basic for Applications (VBA).

### *Перечень тем лабораторных работ*

#### **Перечень тем лабораторных работ по текстовому редактору WORD**

- 1. Редактирование документов в word
- 2. Форматирование и оформление документов с помощью word
- 3. Создание и редактирование текстового документа (на примере создания резюме)
- 4. Формирование бланков с помощью таблиц
- 5. Создание рекламных объявлений
- 6. Рисование с использованием встроенных средств word
- 7. Автоматизация работы. Использование стилей
- 8. Автоматизация работы. Использование шаблонов.
- 9. Автоматизация работы. Создание шаблонов
- 10. Автоматизация работы. Создание интерактивной формы электронного документа.
- 11. Создание документов слиянием
- 12. Работа с большими документами

## **Перечень тем лабораторных работ по табличному процессору Excel**

- 1. Абсолютная и относительная адресация. Решение простейших задач
- 2. Решение задач на использование функции ЕСЛИ: ведомость успеваемости, оборотная ведомость по расчетам с дебиторамикредиторами и др.
- 3. Математические встроенные функции. Использование функции ЕСЛИ для решения математических задач
- 4. Графические возможности Excel. Построение паутинообразной модели рынка
- 5. Графические возможности Excel. Построение регрессионной модели спроса
- 6. Графические возможности Excel. Построение диаграммы Ганта
- 7. Решение задач на использование формул массивов.
- 8. Решение систем уравнений методом обратной матрицы, методом определителей и методом Гаусса.
- 9. Экономическое обоснование получения кредита
- 10. Решение задач на с блоками ячеек.
- 11. Приближенное решение уравнений. Метод половинного деления.
- 12. Решение задач с помощью аппарата Поиск решения
- 13. Решение транспортной задачи
- 14. Решение математических задач : сумма бесконечного ряда и др.
- 15. Решение задач на использование финансовых встроенных функций
- 16. Решение задачи на построение плана погашения кредита и определения эффективной ставки
- 17. Решение задач на оценку эффективности инвестиционного проекта

## **Перечень тем лабораторных работ по VBA**

- 1. Использование макрорекордера. Диалоговые окна для ввода/вывода данных. Редактор Visual Basic. Запись процедур. Режимы работы с программой. Ошибки и их обнаружение.
- 2. Пользовательские формы. Режимы работы с формой: режим конструктора, режим выполнения
- 3. Встроенные функции. Классы функций. Использование табличных функций. Организация интерфейса при помощи встроенных функций.
- 4. Операторы управления. Условный оператор If. Оператор выбора Select Case.
- 5. Операторы цикла. Цикл For…Next; For Each…Next; Do…Loop; While…Wend.

## **Перечень тем лабораторных работ по Access**

- 1. СУБД Access. Работа с таблицами
- 2. Работа с формами. Простейшие и подчиненные формы
- 3. Работа с запросами. Простые, перекрестные, итоговые запросы.
- 4. Создание отчетов.
- 5. Использование макросов.
- 6. Создание законченной базы данных с кнопочной формой

## *Планы лабораторных работ*

### **Лабораторная работа «Запросы в Базе данных».**

Для извлечения определенных данных из Базы используют *запросы*. В результате работы запроса формируется *результирующая таблица*, содержащая часть информации, соответствующей запросу.

Важным свойством запросов является то, что при создании *результирующей таблицы* можно не только выбирать информацию, но и обрабатывать ее.

1. Запросы на выборку.

Цель запроса на выборку состоит в создании *результирующей таблицы*, в которой отражаются только нужные по условию запроса данные из базовых таблиц.

 Создадим результирующую таблицу только из списка тех адресатов, у которых есть телефон. Для этого:

- Открыть свою Базу данных (**db1**).
- Открыть вкладку **Запросы - Создать**.
- В окне **Новый запрос** выбрать пункт **Конструктор.**
- Выбрать нужные таблицы для запроса. Отметить таблицу **Адресная книга** и выбрать пункт **Добавить.**
- Закрыть окно
- В появившемся окне **Добавление таблицы** выбрать пункт **Таблицы**
- В нижней части окна появился бланк запроса по образцу. На верхней панели расположены списки полей таблицы **Адресная книга**, на нижнем определяется структура запроса.
- Строка **Имя** таблицы заполняется перетаскиванием поля. Перетащите по порядку поля **Фамилия, Имя, Отчество, Телефон**.
- В поле **Телефон** в строке **Условие отбора** сформировать условие запроса, а именно - наличие телефона. Это выглядит так: **<>NO**
- *Запустите запрос*. Для этого в главном меню выбрать **Вид - Режим таблицы**. На экране появится результирующая таблица, в которой есть только те адресаты, у которых есть телефон.
- Закройте окно и сохраните запрос под именем **Запрос1**.

## **Задание1.**

Создайте самостоятельно запрос только на тех адресатов, у кого есть или домашний или рабочий телефоны. Для этого будете работать с двумя таблицами: **Адресная книга** и **Работа**.

Сохраните полученный запрос под именем **Запрос2.**

2. Запросы с параметром

При работе с запросами по образцу к их корректировке имеет доступ только создатель базы. Во многих случаях пользователю нужно предоставить возможность выбора того, что он хочет найти в Базе данных. Для этого существует *Запрос с параметром.*

Для создания таких запросов существует специальная команда языка запросов SQL, которая выглядит так:

**LIKE […]**

В квадратных скобках можно записать любой текст, обращенный к пользователю.

Команду **LIKE […]** нужно поместить в строке **Условие отбора** и в том поле, по которому поизводится выбор.

Задача. *Создать запрос на всех адресатов, у которых определенное количество детей.* Для этого:

- В своей базе в режиме **Запрос** создать запрос из таблицы **Семья.** Перетащить поля **Фамилия, Имя, Отчество, Дети**. В строке **Условие отбора** набрать: **LIKE[Введите количество детей].**
- После запуска запроса появится диалоговое окно, в котором введите любой параметр (т. е. количество детей для поиска).
- Получится результирующая таблица с нужными данными.
- Можно несколько раз запускать запрос и задавать разные параметры.

*Для знакомства со следующими видами запросов скопируйте с ПК преподавателя файл db2.(Файл - Открыть - Сетевое окружение -…) Сохраните эту базу в личной папке*

3.Вычисления в запросах.

Откройте базу **db2.** В ней видны записи о продаже автомобилей.

*Создадим результирующую таблицу, в которую соберем данные о продаже и сумме продаж.* Для этого:

- Сформируем запрос. Скопируем в него поля **Автомобиль** и **Кол-во**.
- В следующем поле запишем формулу:

# **Сумма:[Цена]\*[Кол-во]**

вычисления

Название нового поля Имена столбцов, где есть данные для

- В меню выберем **Вид-Режим таблицы** и получим результирующую таблицу.
- Вставьте в таблицу еще **Условие отбора** для запроса по полю **Кол-во (>0)**
- Посмотрите новую результирующую таблицу. Сохраним Запрос.

Т.О. в таблице с помощью вычислений можно получать дополнительные поля.

### 3. Итоговые запросы.

Подсчитаем общую сумму выручки в определенной группе записей:

Сгруппируем записи по моделям автомобилей и количеству проданных из каждой модели.

Для этого создадим Запрос следующим образом:

- В первое поле скопируем поле **Автомобиль** из Таблицы 1 и сгруппируем его по моделям (на панели инструментов нажмем кнопку  $\Sigma$ .)
- Во второе поле скопируем поле **Кол-во**, сгруппируем его и в группировке выберем **Sum**).
- В меню **Вид - Режим таблицы** посмотрим результирующую таблицу. Сохраним Запрос.

**ЛАБОРАТОРНАЯ РАБОТА «Технология создания программ на VBA на примере разработки программы, выдающей на экран** 

#### **сообщение»**

**Задание 1.** Создать процедуру, которая должна отображать на экране сообщение.

В соответствии с постановкой задачи программа должна иметь:

- 1. Одно окно, поэтому понадобится одна форма UserForm;
- 2. Элемент управления Label (Надпись) А;

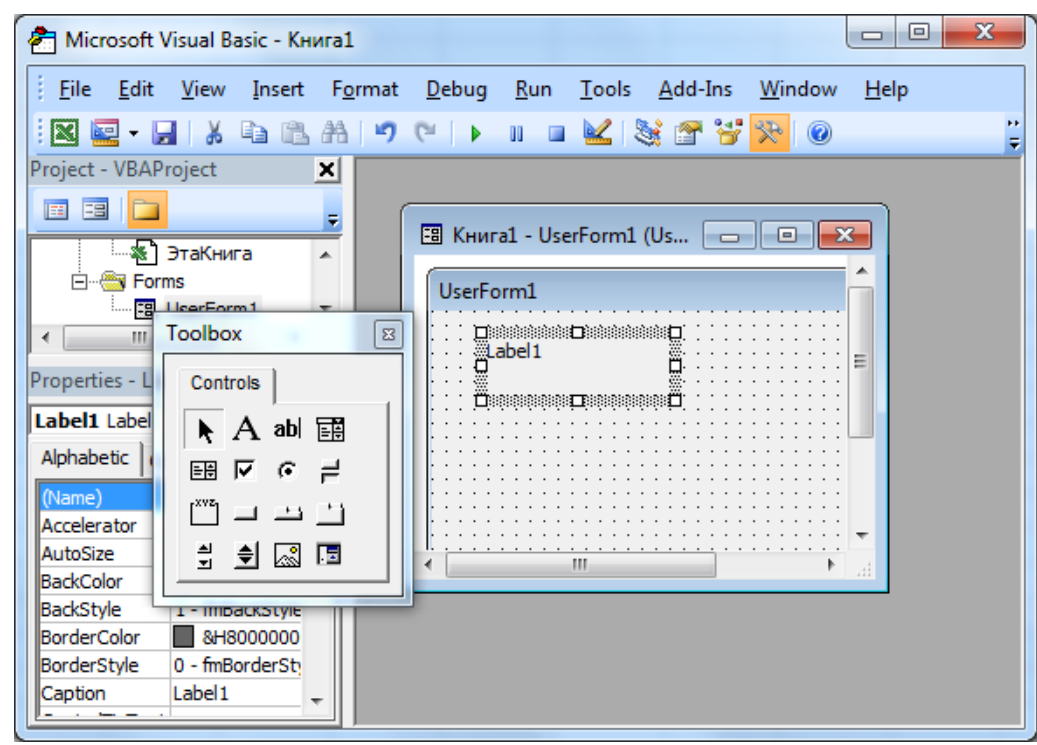

Процедура должна вызываться при появлении формы на экране.

**Private Sub UserForm Activate ()** 

### Dim Q As String

Q= "Не повторяется такое никогда: " Label1.Caption=O+Format(Now) **End Sub** 

Тестирование программы

чтобы запустить программу из редактора VB:

- щелкните либо в окне формы, либо в окне программного кода, чтобы оно стало активным;

- затем воспользуйтесь одним из способов:

а) выберите Run-Run Sub/UserForm из меню;

б) щелкните на кнопке Run (выполнить) в панели инструментов Стандартная редактора VB;

в) нажмите  $\leq$ F5>:

будет выдано окно готовой программы.

### Задание 2. VBA-программа, организующая диалоговый режим

Создайте программу «Приветствие», экранная форма которой имеет вид:

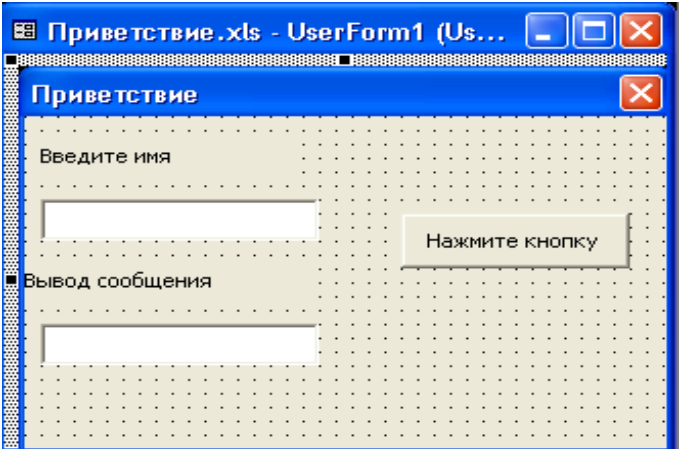

В соответствии с постановкой задачи программа должна иметь:

1. Одно окно, поэтому понадобится одна форма – UserForm;

2. Два элемента управления Label (Надпись) – А;

3. Два элемента управления TextBox (Поле) – ab;

4. Один элемент управления CommandButton (Кнопка) -  $\Box$ .

5. Нужно будет также создать программный код (процедуру), который должен выдать Приветствие во 2-е поле после того, когда пользователь введет свое имя в 1-е поле и щелкнет по кнопке.

Процедура, выдающая приветствие, имеет вид: **Private Sub CommandButton1\_Click() A\$= TextBox1.Text TextBox2.Text="Привет, "+ A\$+"!" End Sub**

**Задание 3. VBA-программа, демонстрирующая использование механизма Событие-Отклик для управления последовательностью выполнения процедур**

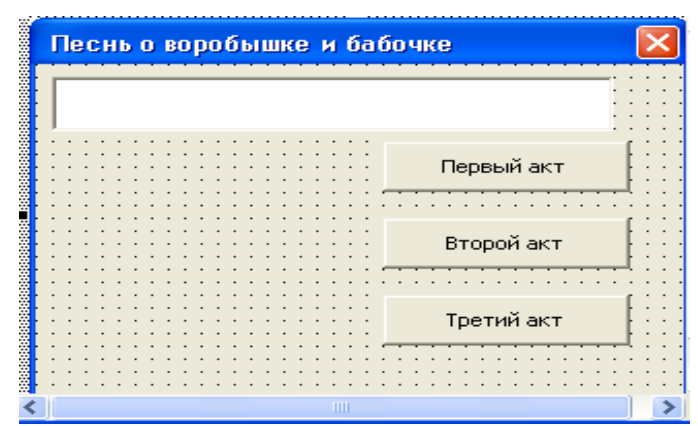

Для того чтобы написать процедуру обработки события нажатия кнопки Первый акт, дважды щелкните ее. Активизируется модуль UserForm1, в который введите процедуру:

**Private Sub CommandButton1\_Click()**

**TextBox1.Text="Воробышек за бабочкой прыг-прыг-прыг" End Sub**

Для обработки событий нажатий кнопок Второй Акт и Третий акт в модуле UserForm1 введите следующие две процедуры:

**Private Sub CommandButton2\_Click() TextBox1.Text=" Воробышек за бабочкой скок-скок-скок" End Sub Private Sub CommandButton3\_Click() TextBox1.Text=" Воробышек бабочку ням-ням-ням" End Sub**

Чтобы проверить, как работает созданная программа, нажмите кнопку Запуск программы /UserForm  $(Run)$ .

**Задание 4. VBA- программа с размещением исходных данных и кнопок управления на рабочем листе Excel**.

Рассмотрим задачу расчета прибыли по нескольким сценариям.

Предположим, что фирма производит изделие, для изготовления которого нужно затратить определенное количество рабочего времени и материалов. Менеджер пытается рассчитать прибыль, однако, у него нет точных сведений о том, каковы будут почасовая оплата труда, стоимость единицы материала и количество материала. Эти данные определяются по трем сценариям, приведенным в табл. 1.

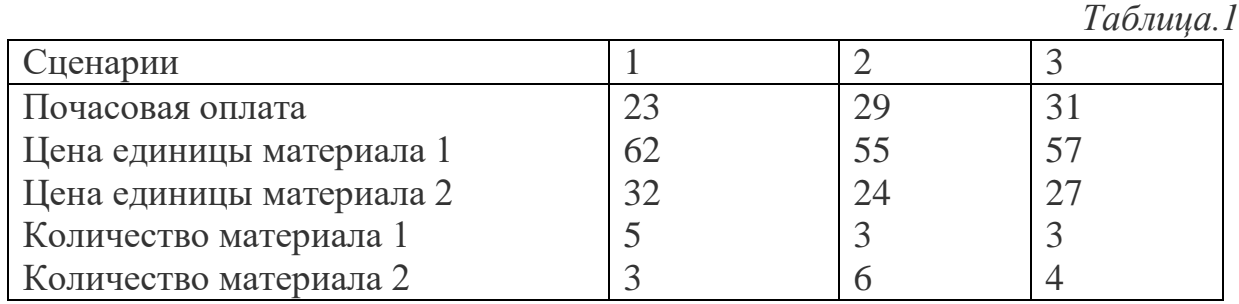

Для расчета прибыли на рабочем листе Excel необходимо создать рабочую таблицу

Себестоимость изделия вычисляется в ячейке В7 по формуле = СУММПРОИЗВ(В1:В3;В4:В6).

Отпускная цена вычисляется в ячейке В9 по формуле =В7\*(1+В8). Прибыль на одно изделие вычисляется в ячейке В10 по формуле =В9-В7. Суммарная прибыль вычисляется в ячейке В12 по формуле = В10\*В11.

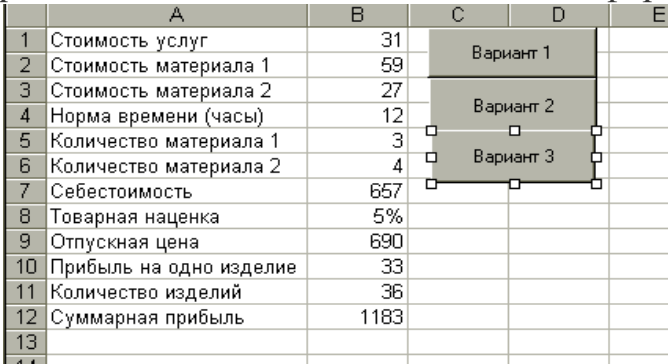

Ввод данных в ячейки В1, В2, В3, В5, В6 осуществляется по варианту, для чего необходимо создать 3 процедуры

Private Sub CommandButton1\_Click () Range("Стоимость\_услуг")=23 Range("Стоимость материала1")=62 Range("Стоимость материала2")=32 Range("Количество материала1")=5 Range("Количество материала2")=3 End Sub

Private Sub CommandButton1\_Click () Range("Стоимость услуг")=29 Range("Стоимость материала1")=55 Range("Стоимость материала2")=24 Range("Количество материала1")=3 Range("Количество материала2")=6 End Sub

Private Sub CommandButton1\_Click () Range("Стоимость услуг")=31 Range("Стоимость материала1")=59 Range("Стоимость материала2")=27 Range("Количество материала1")=3 Range("Количество материала2")=4 End Sub

Запуск процедур для ввода данных в соответствующие ячейки (ячейки В1, В2, В3, В5, В6, которым необходимо присвоить имена: В1 – стоимость услуг, В2 – стоимость материала1 и т.д.) осуществляется с помощью кнопок Вариант 1, Вариант 2, Вариант 3, размещенных на рабочем листе Excel. Кнопки необходимо связать с процедурами, чтобы при щелчке (Click) по кнопке запускалась соответствующая процедура, например, при щелчке по кнопке Вариант 1 с помощью процедуры Sub Вариант\_1 () будет осуществлен ввод данных в таблицу 1 варианта.

### **ЛАБОРАТОРНАЯ РАБОТА «Создание документов слиянием»**

1.Подготовьте основной документ с письмом-болванкой, куда будет добавлена конкретная информация. Можно использовать шаблон письма. Документ желательно разместить в отдельном каталоге.

2. Дайте команду **Сервис-Слияние…Создать-Документы на бланке.**

3. Создайте источник данных, содержащий информацию об адресатах, для чего щелкните на кнопке **Получить данные** в диалоговом окне **Слияние**  и выберите **Создать источник данных.**

В диалоговом окне **Создание источника данных** удалите ненужные и добавьте новые поля. Для указанного письма необходимы поля: «Фамилия», «Имя», «Отчество», «Адрес», «Организация». **ОК.**

4. Когда Word выведет на экран диалог **Сохранение документа**, дайте источнику данных имя и щелкните на **Сохранить** (Желательно в том же каталоге, где находится основной документ).

5. Дайте команду **Правка источника данных.** В диалоговом окне **Форма данных** введите все данные по адресатам. Для перехода к новому полю пользоваться клавишей **ТАВ**, в конце каждой записи – **Добавить.** По окончании ввода **–ОК.**

6. Вернитесь к основному документу и выполнить команду **Вставка-Дата и время.** В окне диалога **Дата и время** выберите формат и установите флажок **Вставить как поле. ОК.**

7. Добавьте поля слияния, щелкнув на соответствующей кнопке на панели инструментов **Слияние** и выбрав поле.

8. Выполните слияние, щелкнув на одной из кнопок на панели инструментов **Слияние: Слияние в новый документ** (создает документ слияния как новый документ Word с именем Формы1), **Слияние при печати**  (создает документ слияния и выводит его на печать), **Слияние** (открывает окно диалога слияние, в котором можно указать параметры слияния, а также отбора и сортировки данных)

#### *Шкала оценивания лабораторных работ*

Работа студентов на лабораторных работах оценивается по специальным **критериям**.

 Работа выполнена полностью, соответствует условиям задания, действия в работе логически обоснованы – 5 баллов.

 Работа в целом соответствует условиям задания, но отдельные аспекты действий в работе не обоснованы – 4 балла.

 Работа частично соответствует условиям задания, отдельные аспекты действий в работе не обоснованы или имеются несущественные ошибки – 3 балла.

 Работа не соответствует условиям задания, отдельные аспекты действий в работе не обоснованы или имеются существенные ошибки  $-0$ баллов.

#### *Методические рекомендации по подготовке к лекционным и практическим занятиям*

Самостоятельная работа начинается до прихода студента на лекцию. Целесообразно использование «системы опережающего чтения», т.е. предварительного прочитывания лекционного материала, содержащегося в учебниках и учебных пособиях, закладывающего базу для более глубокого восприятия лекции. Работа над лекционным материалом включает два основных этапа: конспектирование лекций и последующую работу над лекционным материалом. Под конспектированием подразумевают составление конспекта, т.е. краткого письменного изложения содержания чего-либо (устного выступления – речи, лекции, доклада и т.п. или письменного источника – документа, статьи, книги и т.п.).

Методика работы при конспектировании устных выступлений значительно отличается от методики работы при конспектировании письменных источников. Конспектируя письменные источники, студент имеет возможность неоднократно прочитать нужный отрывок текста, поразмыслить над ним, выделить основные мысли автора, кратко сформулировать их, а затем записать. При необходимости он может отметить и свое отношение к этой точке зрения. Слушая же лекцию, студент большую часть комплекса указанных выше работ должен откладывать на другое время, стремясь использовать каждую минуту на запись лекции, а не на ее осмысление – для этого уже не остается времени. Поэтому при конспектировании лекции рекомендуется на каждой странице отделять поля для последующих записей в дополнение к конспекту.

Записав лекцию или составив ее конспект, не следует оставлять работу над лекционным материалом до начала подготовки к зачету. Нужно проделать как можно раньше ту работу, которая сопровождает конспектирование письменных источников и которую не удалось сделать во время записи лекции: прочесть свои записи, расшифровав отдельные сокращения, проанализировать текст, установить логические связи между его элементами, в ряде случаев показать их графически, выделить главные мысли, отметить вопросы, требующие дополнительной обработки, в частности, консультации преподавателя. При работе над текстом лекции студенту необходимо обратить особое внимание на проблемные вопросы, поставленные преподавателем при чтении лекции, а также на его задания и рекомендации. Работая над текстом лекции, необходимо иметь под рукой справочные издания: словарь-справочник, энциклопедический экономический словарь, в которых можно найти объяснение многим встречающимся в тексте терминам, содержание которых студент представляет себе весьма туманно, хотя они ему и знакомы.

Свою специфику имеет работа с учебными пособиями, монографиями, периодикой. Перечень вопросов, подлежащих изучению, приведен в учебнометодическом комплексе по данной дисциплине. Не все эти вопросы будут достаточно полно раскрыты на лекциях. Отдельные вопросы будут освещены недостаточно полно или вообще не будут затронуты. Поэтому,

проработав лекцию по конспекту, необходимо сравнить перечень поднятых в ней вопросов с тем перечнем, который приведен в указанном источнике по данной теме, и изучить ряд вопросов по учебным пособиям, дополняя при этом конспект лекций. Как видно из примерного тематического плана курса, на сессии будут прочитаны лекции не по всем вопросам курса. Часть тем будет вынесена на самостоятельное изучение студентами, прежде всего с помощью учебных пособий. Следует хорошо помнить, что работа с учебными пособиями не имеет ничего общего со сквозным пограничным чтением текста. Она должна быть направлена на поиски ответов на конкретно поставленные в программе вопросы или вопросы для подготовки к зачету. Работая с учебными пособиями, не следует забывать о справочных изданиях.

Все, сказанное выше, в равной степени относится и к работе в монографической литературой и научной периодикой. При работе над темами, которые вынесены на самостоятельное изучение, студент должен самостоятельно выделить наиболее важные, узловые проблемы, как это в других темах делалось преподавателем. Здесь не следует с целью экономии времени подходить к работе поверхностно, ибо в таком случае повышается опасность "утонуть" в обилии материала, упустить центральные проблемы. Результатом самостоятельной работы должно стать собственное самостоятельное представление студента об изученных вопросах.

Работа с периодикой и монографиями также не должна состоять из сквозного чтения или просмотра текста. Она должна включать вначале ознакомительное чтение, а затем поиск ответов на конкретные вопросы. Основная трудность для студентов заключается здесь в необходимостиусвоения, понимания и запоминания значительных объемов материала. Эту трудность, связанную, прежде всего, с дефицитом времени, можно преодолеть путем усвоения интегрального алгоритма чтения.

Подготовка к семинарскому занятию требует прежде всего чтения рекомендуемых нормативных и монографических работ, их реферирования, подготовки докладов и сообщений. Особенно это актуально при использовании новых форм обучения: семинаров-конференций, коллоквиумов, деловых игр и т.п. В последнее время все большее распространение получают просмотры видеокассет с записью лекций преподавателя, использование иной аудиовизуальной техники.

В процессе организации самостоятельной работы большое значение имеют консультации с преподавателем, в ходе которых можно решить многие проблемы изучаемого курса, уяснить сложные вопросы. Последние не следует оставлять «на потом», так как на экзамене действует, как правило, «закон подлости»: в билетах попадается именно тот вопрос, который хуже всего знаешь. Беседа студента и преподавателя может дать многое - это простой прием получения знаний. Самостоятельная работа носит сугубо индивидуальный характер, однако вполне возможно и коллективное осмысление проблем экономической науки.

#### *Методические рекомендации по написанию реферата*

Реферат (от латинского "докладывать", "сообщать") представляет собой доклад на определенную тему, включающий обзор соответствующих литературных и других источников или краткое изложение книги, статьи, исследования, а также доклад с таким изложением.

Таким образом, реферат — это сокращенный пересказ содержания первичного документа (или его части) с основными фактическими сведениями и выводами.

Написание реферата практикуется в учебном процессе вуза в целях приобретения студентом необходимой профессиональной подготовки, развития умения и навыков самостоятельного научного поиска: изучения литературы по выбранной теме, анализа различных источников и точек зрения, обобщения материала, выделения главного, формулирования выводов и т. п. С помощью рефератов студент глубже постигает наиболее сложные проблемы курса, учится лаконично излагать свои мысли, правильно оформлять работу, докладывать результаты своего труда. Подготовка рефератов способствует формированию правовой культуры у будущего специалиста, закреплению у него юридических знаний, развитию умения самостоятельно анализировать многообразные общественно-политические явления современности, вести полемику.

Процесс написания реферата включает:

• выбор темы;

• подбор нормативных актов, специальной литературы и иных источников, их изучение;

- составление плана;
- написание текста работы и ее оформление;
- устное изложение реферата.

Рефераты пишутся по наиболее актуальным темам. В них на основе тщательного анализа и обобщения научного материала сопоставляются различные взгляды авторов, и определяется собственная позиция студента с изложением соответствующих аргументов.

Темы рефератов должны охватывать и дискуссионные вопросы курса. Они призваны отражать передовые научные идеи, обобщать тенденции юридической практики, учитывая при этом изменения в текущем законодательстве. Студент при желании может сам предложить ту или иную тему, предварительно согласовав ее с научным руководителем.

Работу над рефератом следует начинать с общего ознакомления с темой (прочтение соответствующего раздела учебника, учебного пособия, конспектов лекций). После этого необходимо изучить нормативные акты, литературные и иные источники, рекомендованные преподавателем. Однако перечень источников не должен связывать инициативу студента. Он может использовать произведения, самостоятельно подобранные в результате изучения библиографии в библиотеке. Особенно внимательно необходимо следить за новой литературой по избранной проблематике, в том числе за журнальными статьями. В процессе изучения литературы рекомендуется делать выписки, постепенно группируя и накапливая теоретический и практический материал. План реферата должен быть составлен таким образом, чтобы он раскрывал название работы.

Реферат, как правило, состоит из *введения,* в котором кратко обосновывается актуальность, научная и практическая значимость избранной темы, *основного материала,* содержащего суть проблемы и пути ее решения, и *заключения,* где формируются выводы, оценки, предложения.

Изложение материала должно быть кратким, точным, последовательным. Необходимо употреблять термины, свойственные науке конституционного права, избегать непривычных или двусмысленных понятий и категорий, сложных грамматических оборотов. Термины, отдельные слова и словосочетания допускается заменять принятыми текстовыми сокращениями, смысл которых ясен из контекста. Рекомендуется включать в реферат схемы и таблицы, если они помогают раскрыть основное содержание проблемы и сокращают объем работы.

Работа может быть представлена к защите в рукописном или печатном виде. Ее объем должен составлять 10-15 страниц Roman, размер 14, интервал 1,5, поля 2,5 см со всех сторон.

На титульном листе студент указывает название института, полное наименование темы реферата, свою фамилию и инициалы, а также ученую степень, звание, фамилию и инициалы научного руководителя, а в самом конце — дату написания работы и личную подпись.

Особое внимание следует уделить оформлению научно-справочного аппарата и прежде всего подстрочных сносок (внизу страницы, под чертой). Сноска должна быть полной: с указанием фамилии и инициалов автора, названия книги, места и года ее издания, страницы, с которой взята цитата или соответствующее положение. Для статей из журналов, сборников указывают фамилию и инициалы автора, название статьи, затем название журнала или сборника статей с указанием года издания и номера (или выпуска). При ссылке на газетную статью кроме названия и года издания указывают дату. Оформляя нормативные источники, необходимо указывать полное и точное название нормативного акта, дату его принятия и редакции, а также изменений и дополнений. При этом обязательными являются название, год, номер и статья официального издания, где был опубликован нормативный акт. Текст полностью написанной и оформленной работы подлежит тщательной проверке. Ошибки и описки как в тексте, так и в цитатах и в научно-справочном аппарате отрицательно сказываются на оценке.

Содержание реферата студент докладывает на семинаре, кружке, научной конференции. Предварительно подготовив тезисы доклада, студент в течение 7—10 минут должен кратко изложить основные положения своей работы. После доклада автор отвечает на вопросы, затем выступают оппоненты, которые заранее познакомились с текстом реферата, и отмечают его сильные и слабые стороны. На основе обсуждения студенту выставляется соответствующая оценка.

## *Темы рефератов*

1. Роль информации в современной экономике и в принятии решений.

2. Методы поиска, сбора, хранения объектов содержащих информационный код.

- 3. Анализ качества экономической информации.
- 4. Методы проверки полноты и достоверности информации.
- 5. Определение информационной цепочки и источника информации.
- 6. Двоичная система счисления, её роль в ИТ.
- 7. Современные операционные системы.
- 8. Современные графические и 3D редакторы.
- 9. Финансовые встроенные функции Microsoft Office Excel.
- 10. Виды компьютерных сетей.

11. Принципы информационного влияния и методы защиты от этого влияния.

12. Определение и виды электронной подписи.

13. Новейшие разработки в области искусственного интеллекта в ИТ и ИС для экономического прогнозирования.

- 14. Основные преимущества и недостатки облачных сервисов.
- 15. Методы и средства автоматизации экономических вычислений.
- 16. Основные достоинства экспертных систем.
- 17. Основные функции и характеристики экспертных систем.
- 18. Основные понятия алгоритмизации и программирования.

19. Современные системы распознавания текста и голоса, их роль в электронной коммерции.

### *Шкала оценки рефератов:*

Оригинальность текста составляет свыше 50%.

- Привлечены наиболее известные работы по теме исследования– 5 баллов.
- Отражение ключевых аспектов темы, но отдельные вопросы не раскрыты – 4 балла.
- $\bullet$  Реферат опирается на учебную литературу и/ или устаревшие издания -3 балла.
- Фрагментарное отражение ключевых аспектов темы. Частичное соответствие содержания теме и плану реферата – 0 баллов.

#### *Методические рекомендации по подготовке к экзамену*

Экзамен - важные этапы в учебном процессе, имеющие целью проверку знаний, выявление умений применять полученные знания к решению практических задач. Как подготовка к экзамену, так и сам экзамен - форма активизации и систематизации полученных знаний, их углубления и закрепления. Подготовка к экзаменам для студентов, особенно заочной формы обучения, всегда осложняется дефицитом времени.

Для экзамена необходимо следующее: экзаменационные вопросы; материалы курса; ваши КР; ваши записи; ваш преподаватель; ваша учебная группа; учебные занятия.

Рекомендуем воспользоваться общими советами.

1. Используйте экзаменационные вопросы. Это даст Вам верное представление о том, что нужно ожидать на экзамене. Попрактикуйтесь в написании ответов на вопросы, стараясь уложиться в отведённое время, но при этом имейте под руками материалы курса, чтобы проверить Вашу память на относящиеся к делу идеи и концепции.

2. Используйте материалы курса. У Вас будут хорошие шансы сдать экзамен успешно, если Вы используете материалы курса в Ваших ответах на экзаменационные вопросы. Просмотрите все книги. Сделайте свежие записи. Выпишите некоторые ключевые слова, имена, методы и повесьте на видном месте. Постарайтесь бегло просмотреть основные идеи курса, когда у Вас появится некоторое время для обдумывания. Найдите цели и выводы в каждом разделе - они обычно содержат основные результаты и составят основу для экзаменационных вопросов.

3. Прибегните к помощи Вашего преподавателя и других студентов Вашей группы.

4. Используйте лекции и учебные занятия для подготовки к экзамену.

Экзаменаторы хотят проверить, насколько хорошо Вы понимаете содержание курса и можете ли Вы применить его в соответствующей ситуации. Посмотрите на вопросы в экзаменационном листе. Какую часть курса они включают? Можете ли Вы очень кратко объяснить теорию или идею и применить их в вашем ответе на эти частные вопросы? Воспользуйтесь множеством ссылок на идеи курса. Это продемонстрирует, что Вы поняли и можете применять их. Если Вы сумеете придать значение всему перечисленному выше, то Вы должны сдать экзамен. Но, ради себя самого прочтите вопрос, убедитесь, что Вы понимаете, о чём Вас спрашивают, и затем подготовьте свой ответ.

На экзамене Вы будете находиться в напряжённых условиях, так как Вы будете ограничены во времени. И, возможно. Вы будете ощущать некоторую обеспокоенность, так как у Вас не будет материалов курса, которые могли бы Вам помочь. Давайте сначала рассмотрим, как справиться с чувством беспокойства, хотя такие ощущения вполне нормальны для подобных ситуаций. Однако Вы можете обратить их себе на пользу. Повышенная выработка адреналина в действительности может помочь Вам в успешном выполнении, но Вы не должны позволять Вашему беспокойству слишком сильно овладевать Вами и вводить Вас в состояние паники.

#### *Требования к рейтинг-контролю.*

Оценка знаний студентов осуществляется по результатам успеваемости и оценивается по 100 – бальной системе. Семестр делится на два модуля. В каждом модуле студент может набрать максимально по 30 баллов. Для того чтобы студент был допущен к экзамену, ему нужно набрать не менее 20 баллов.

Интегральная (рейтинговая) оценка знаний студентов осуществляется в баллах в комплексной форме с учетом:

- оценки по итогам текущего контроля (до 60 баллов);
- оценки итоговых знаний в ходе экзамена (до 40 баллов).

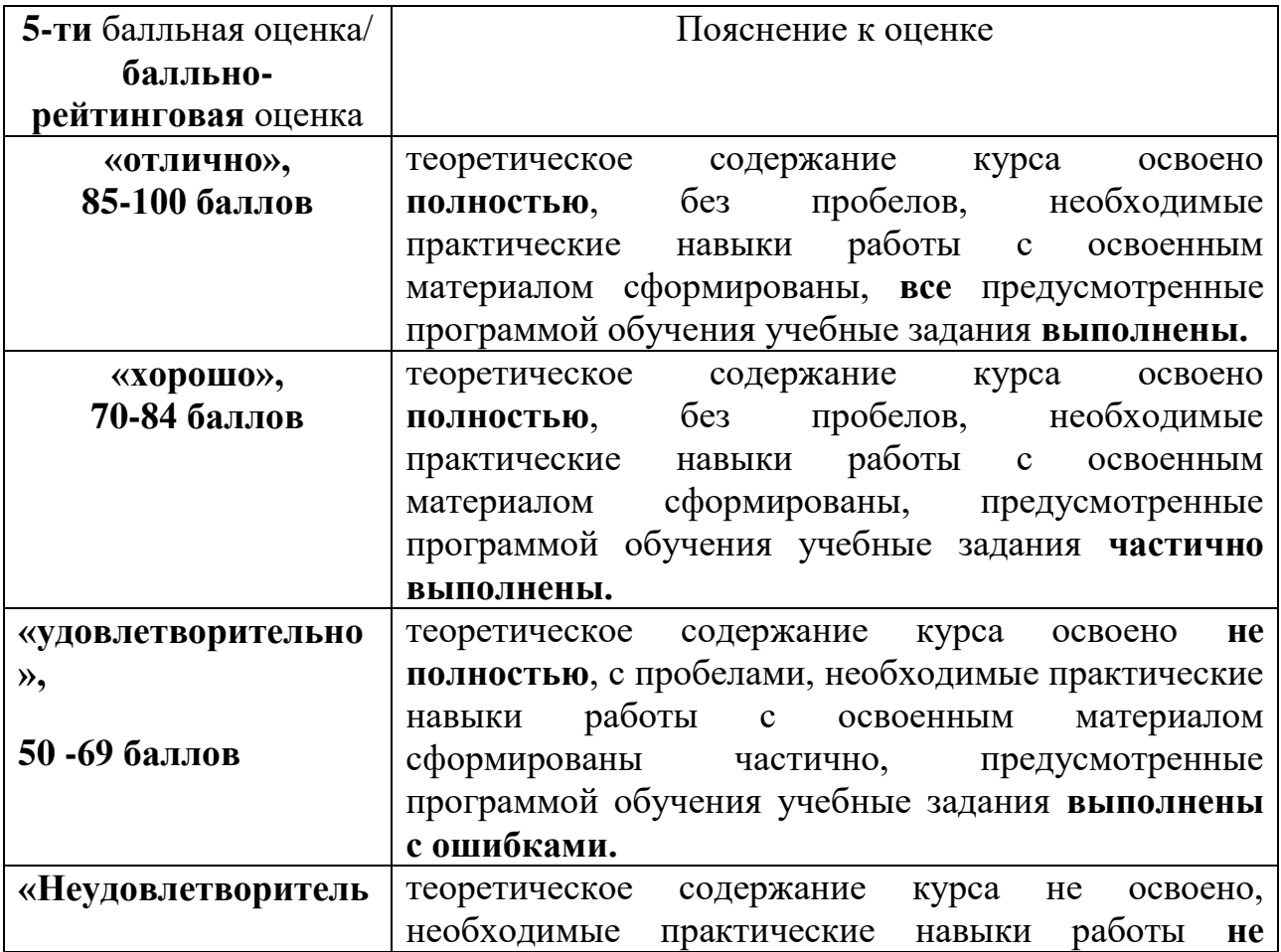

#### *Критерии оценки качества знаний для итогового контроля*

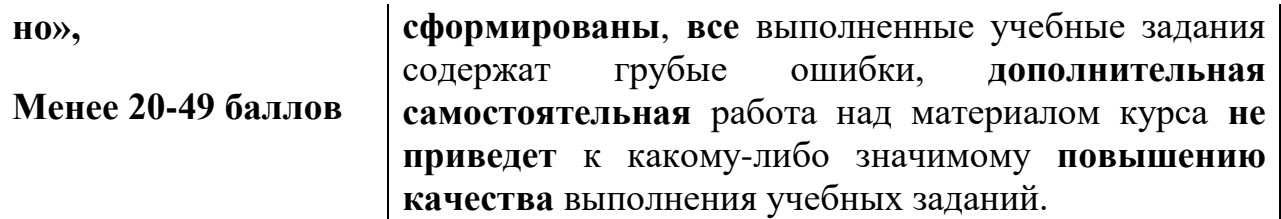

#### Вопросы для самоконтроля

- Роль информации в современной экономике и в принятии решений. 1.
- Что такое экономическая система? 2.
- Определение информации, информатики, информационной  $3<sub>1</sub>$ технологии.
- Основные характеристики экономической информации. 4.
- $5<sub>1</sub>$ Методы поиска, сбора, хранения объектов содержащих информационный код.
- Анализ качества экономической информации. 6.
- Методы проверки полноты и достоверности информации.  $7.$
- Определение информационной цепочки и источника информации. 8.
- Виды информационных цепочек. 9.
- 10. Классификация объектов с информационным кодом.
- 11. Определение информационной системы.
- 12. Классификация информационных технологий.
- 13. Двоичная система счисления, её роль в ИТ.
- 14. Классификация информационных систем.
- 15. Сущность ИТ, позволяющих осуществлять анализ, планирование, организацию, учет и контроль коммерческой деятельности организации.
- 16. Основные современные тенденции развития бизнес-среды в области коммерческой деятельности организации.
- 17. Современные технические и программные средства реализации информационных процессов.
- 18. Современные операционные системы.
- 19. Современные графические и 3D редакторы.
- 20. Структура Microsoft Office.
- 21. Paбота с Microsoft Office Word.
- 22. Pabora c Microsoft Office PowerPoint.
- 23. Работа с таблинами в Microsoft Office Excel.
- 24. Работа с объектами в Microsoft Office Excel.
- 25. Финансовые встроенные функции Microsoft Office Excel.
- 26. Работа с поиском решения в Microsoft Office Excel для оптимизации экономических залач.
- 27. Определение бизнес-модели.
- 28. Определение бизнес-процесса.
- 29. Основные бизнес-модели в среде Интернет.
- 30. Виды компьютерных сетей.
- 31. Определение электронной коммерции.
- 32. Принципы информационного влияния и методы защиты от этого влияния.
- 33. Средства и методы для обеспечения информационной безопасности экономического предприятия.
- 34. Что такое BPM?
- 35. Определение и виды электронной подписи.
- 36. Проверка подлинности электронного документа.
- 37. Состав систем электронного документооборота.
- 38. Классификация КИС.
- 39. Достоинства и недостатки систем MRP, MRP II и ERP.
- 40. Новейшие разработки в области искусственного интеллекта в ИТ и ИС для экономического прогнозирования.
- 41. Принцип работы с системами управления базами данных.
- 42. Аналитические системы OLAP.
- 43. Технология добычи данных Data Mining.
- 44. Назначение облачных вычислений.
- 45. Основные преимущества и недостатки облачных сервисов.
- 46. Методы и средства автоматизации экономических вычислений.
- 47. Что такое BI?
- 48. Где применяют BI?
- 49. Основные функции СППР.
- 50. Основные достоинства экспертных систем.
- 51. Основные функции и характеристики экспертных систем.
- 52. Классификация СППР.
- 53. Риски при использовании ИС.
- 54. В чем заключается процесс управления рисками?
- 55. Планирование управления рисками.
- 56. Стратегия управления рисками.
- 57. Основные понятия алгоритмизации и программирования.
- 58. Основы программирования на VBA в Microsoft Office Excel.
- 59. Современные системы распознавания текста и голоса, их роль в электронной коммерции.
- 60. Система Second Life в современной электронной коммерции.

## *Примерные задания для текущего контроля*

**1.** Опишите основные преимущества и недостатки облачных сервисов.

**2.** Опишите методы и средства автоматизации экономических вычислений.

**3**. Выполнить **Федеральный тест** по Информатике на сайте i-exam.ru не менее чем на 50%.

 Решение полностью соответствует условиям задания и обосновано – 5 баллов.

 Решение в целом соответствует условиям задания, но отдельные аспекты на обснованы – 4 балла.

 Решение частично соответствует условиям задания, отдельные аспекты не обоснованы или имеются несущественные ошибки – 3 балла.

 Решение не соответствует условиям задания, отдельные аспекты не обоснованы или имеются существенные ошибки – 0 баллов.

#### *Шкала оценки выполнения тестов:*

- $\bullet$  ....... 75% правильных ответов 5 баллов.
- $\bullet$  ....... 65% правильных ответов 4 балла.
- $\bullet$  .......55% правильных ответов 3 балла.
- $\bullet$  ...... Менее 50% правильных ответов 0 баллов.

### **VIII. Перечень педагогических и информационных технологий, используемых при осуществлении образовательного процесса по дисциплине (или модулю), включая перечень программного обеспечения и информационных справочных систем (по необходимости)**

При изучении дисциплины «Иностранные инвестиции» применяются общепринятые формы обучения: лекции, семинарские и практические занятия, на которых широко используются элементы интерактивного обучения. Лекционный курс сопровождается презентациями и приемами визуализации, которые выполняют сами студенты, лекциями-дискуссиями. На практических занятиях студенты выполняют задачи в виде расчетных работ с целью целесообразного принятия решения по вложению иностранного капитала в объекты предпринимательской деятельности.

Информационными технологиями, используемыми при изучении данной дисциплины, является доступ к следующим электронным библиотечным системам:

- 1. ЭБС «ИНФРА-М» [http://www.znanium.com](http://www.znanium.com/)
- 2. ЭБС «Университетская библиотека ОН-ЛАЙН» [http://www.biblioclub.ru](http://www.biblioclub.ru/)
- 3. Сервер информационно-методического обеспечения учебного процесса ТвГУ [http://edc.tversu.ru](http://edc.tversu.ru/)

### **IX. Материально-техническая база, необходимая для осуществления образовательного процесса по дисциплине**

Материально-техническая база необходимая и применяемая для осуществления образовательного процесса и программное обеспечение по дисциплине включает:

 специальные помещения (аудитории), укомплектованные специализированной мебелью и техническими средствами обучения, служащими для представления учебной информации в аудитории;

мультимедийное оборудование (ноутбук, экран и проектор);

 ПК для самостоятельной работы студентов в компьютерном классе с выходом в Интернет.

### **Перечень лицензионного программного обеспечения:**

Adobe Reader XI (11.0.13) – Russian - 6

Google Chrome - 6

Microsoft Office профессиональный плюс 2010 Акт приема-передачи № 369 от 21 июля 2017

Audit XP Акт предоставления прав № Tr063036 от 11.11.2014

Kaspersky Endpoint Security 10 для Windows Акт на передачу прав №2129 от 25 октября 2016 г

Project Expert 7 Tutorial Договор №40 от 11.09.2012 г

Audit Expert 7 Tutorial Договор №40 от 11.09.2012 г

Prime Expert 7 Tutorial Договор №40 от 11.09.2012 г

Microsoft Windows 10 Enterprise Акт приема-передачи № 369 от 21 июля 2017 CorelDRAW Graphics Suite X4 Education License Акт приема- передачи № Tr034515 от 15.12.2009

AnyLogic PLE - 6

 $iTALC - 6$ 

1С: Предприятие 8. Комплект для обучения в высших и средних учебных заведениях Акт приема-передачи №Tr034562 от 15.12.2009 СПС ГАРАНТ аэро договор №5/2018 от 31.01.2018

Консультант + – договор № 2018С8702

## **Х. Сведения об обновлении рабочей программы дисциплины**

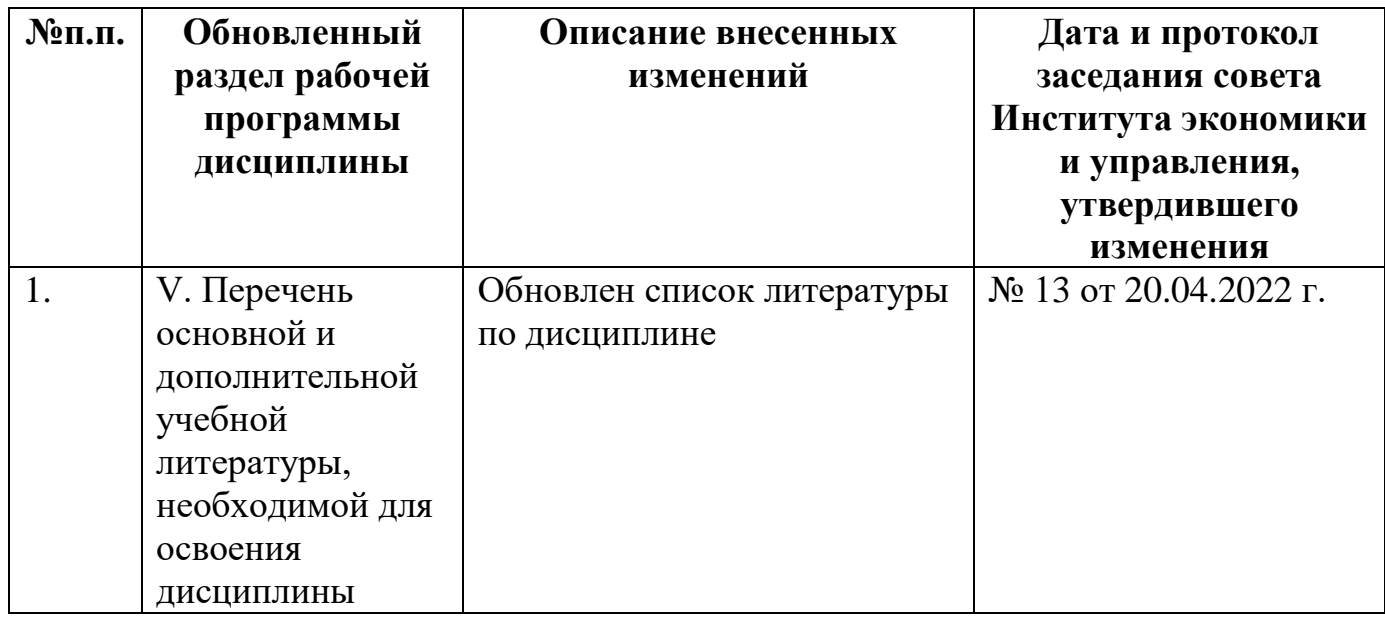

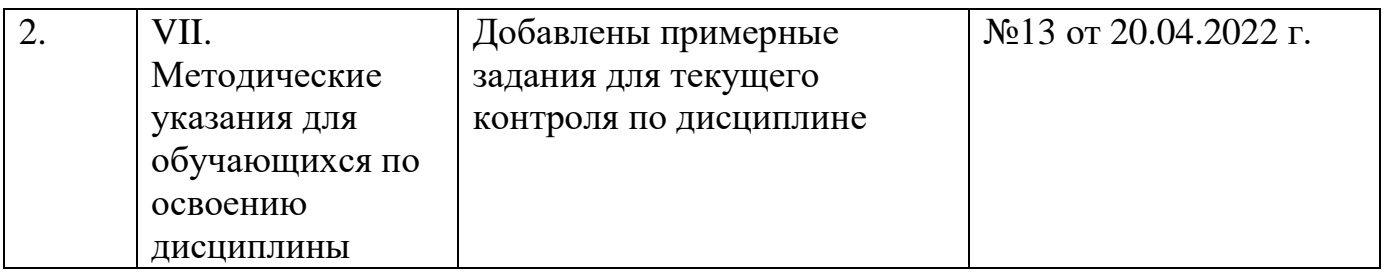